# **LIFE SCIENCES DISTRIBUTION 1.0**

# *Local Installation Guide*

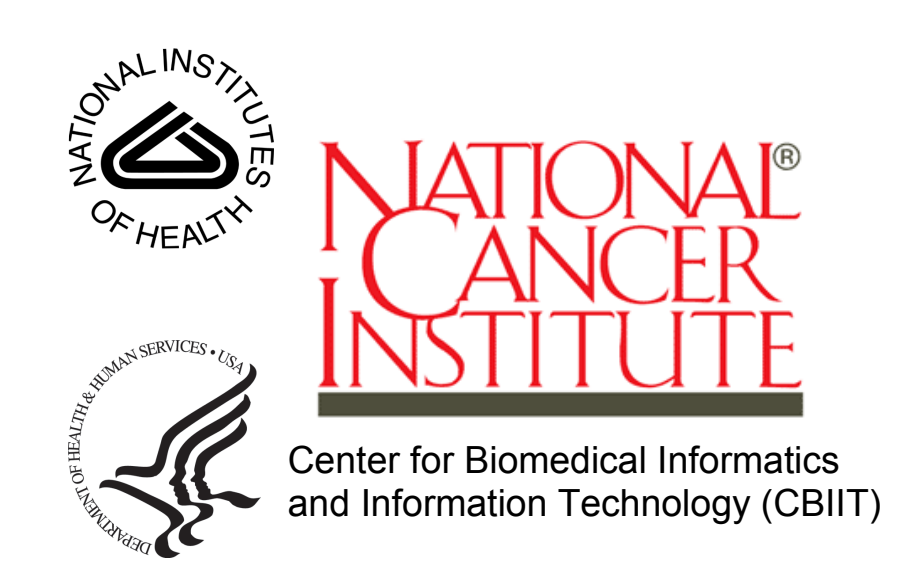

*Revised August 20, 2008* 

## **Table of Contents**

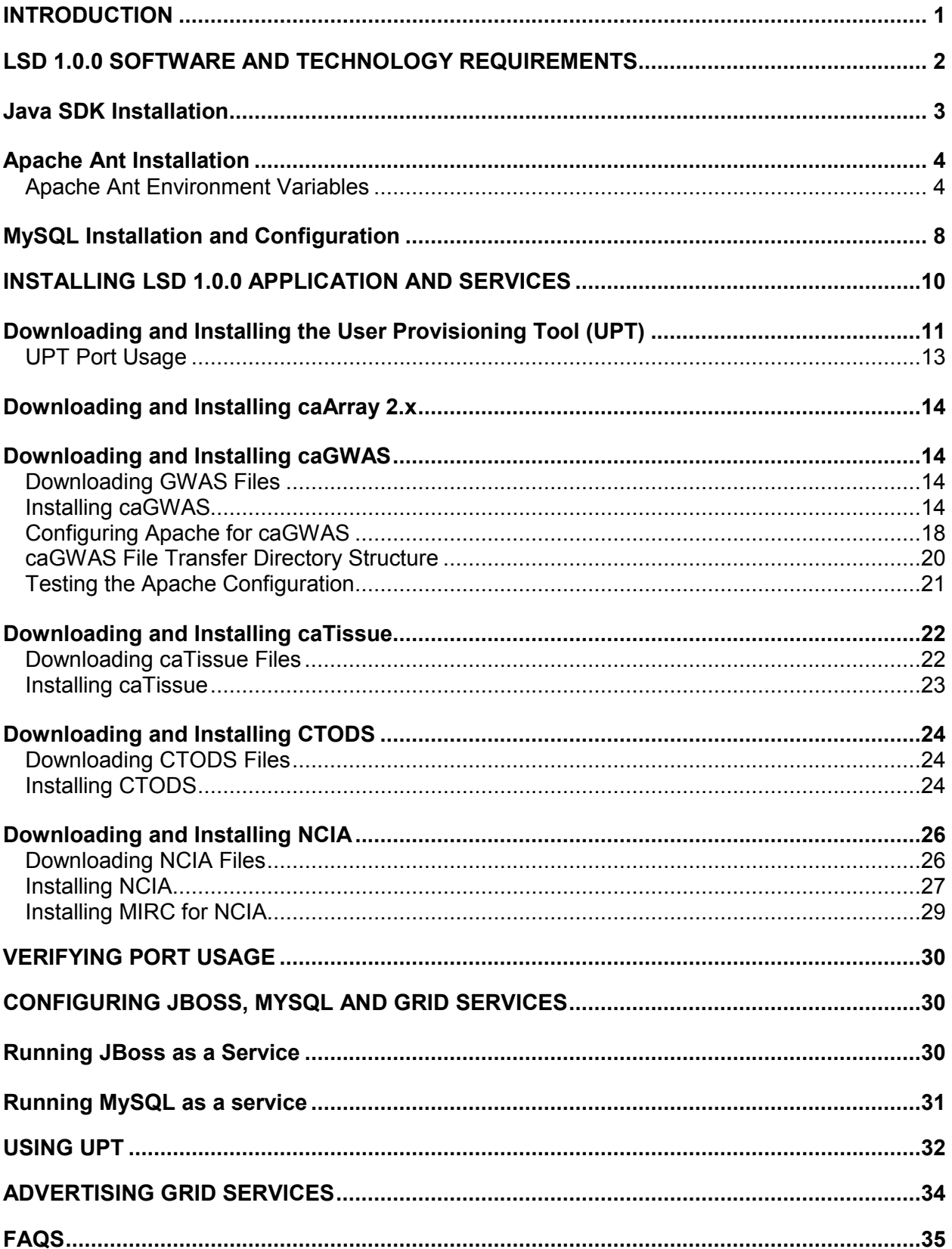

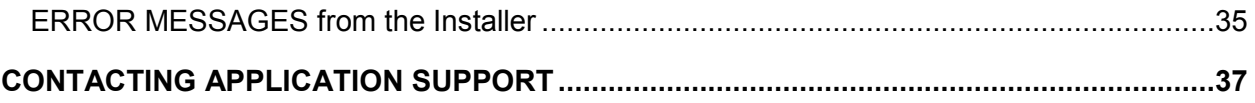

## **Introduction**

This Life Sciences Distribution (LSD) installation Guide provides you with the instructions to install and configure the LSD application in your environment. The LSD installation installs and configures multiple JBoss application servers, grid services and creates databases on a preinstalled MySQL server.

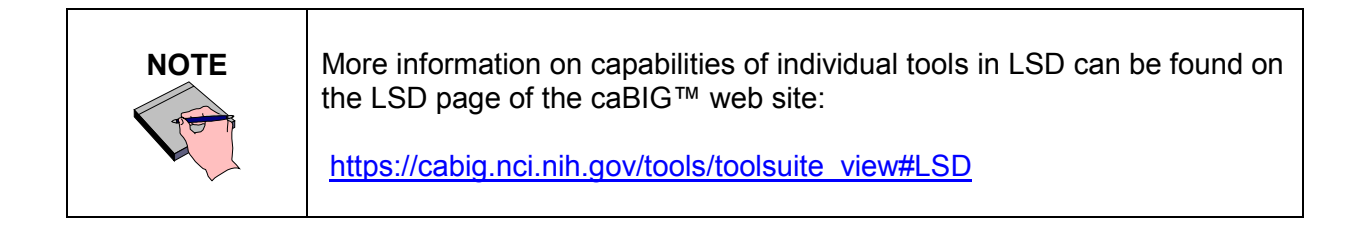

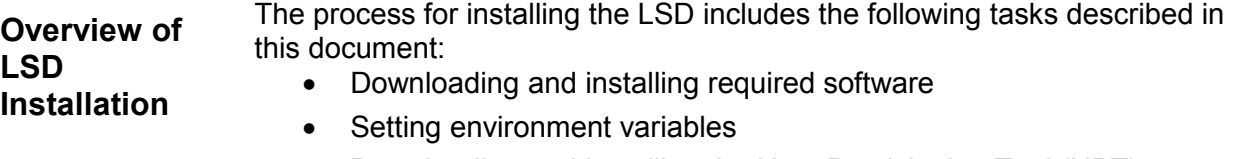

- Downloading and installing the User Provisioning Tool (UPT)
- Downloading and installing LSD software applications
- Configuring JBoss and MySQL
- Advertising the grid service

The following applications are provided in the LSD distribution:

- UPT 3.2.0
- caArray 2.0.x
- caGWAS 1.0.0
- caTissue 1.2.2
- CTODS 1.0.0
- NCIA 3.0.0

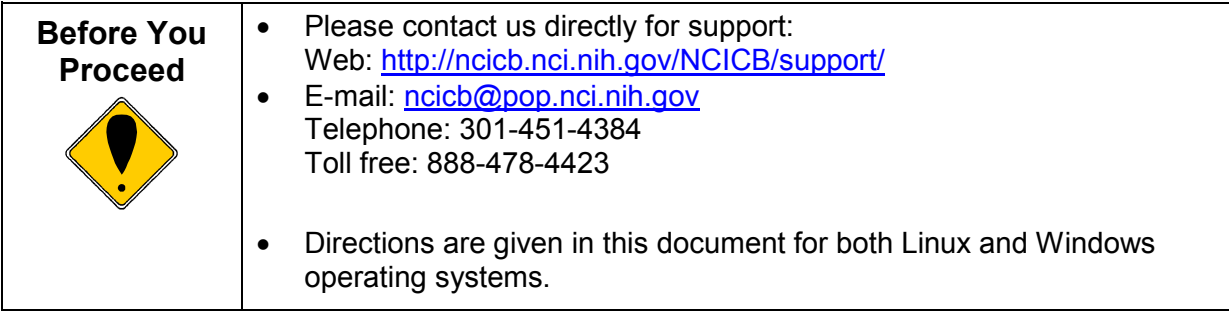

## **LSD 1.0.0 Software and Technology Requirements**

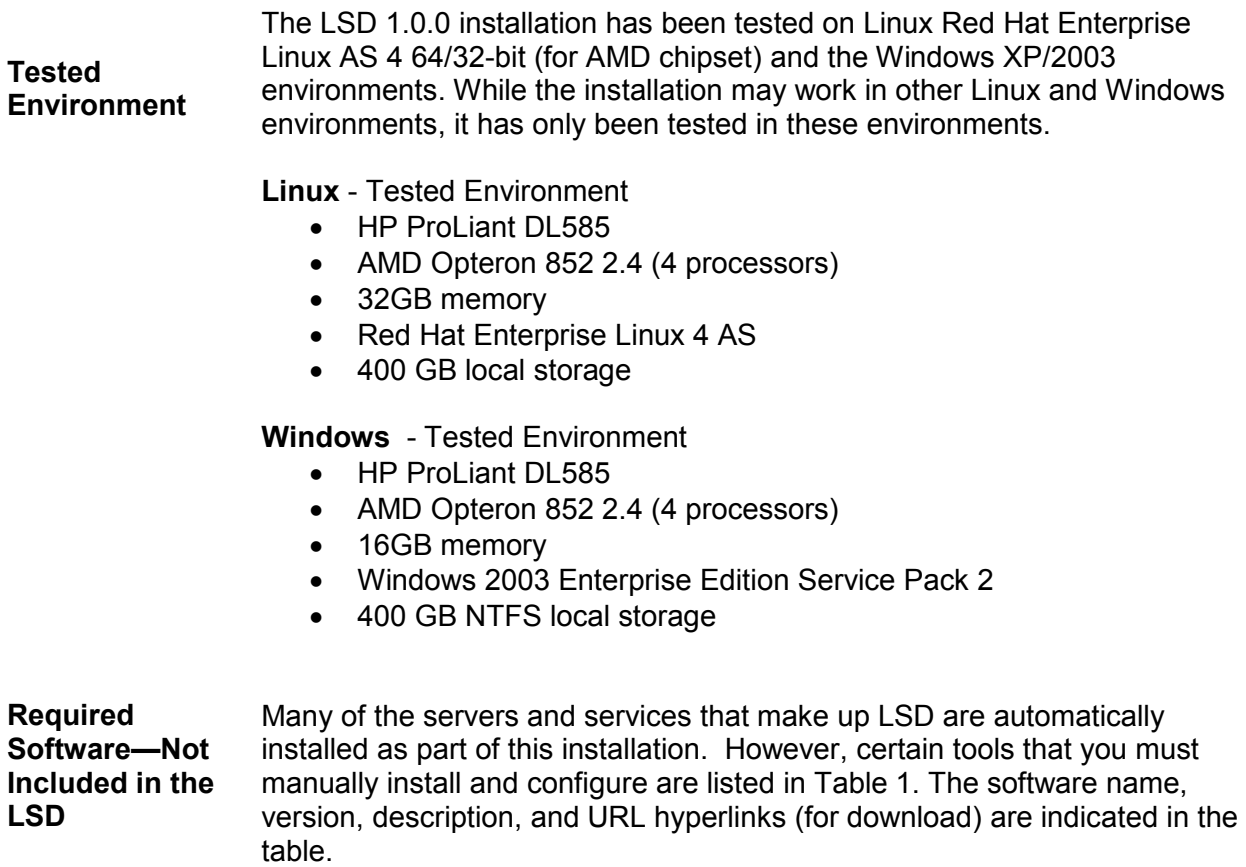

Prior to the LSD installation, you must download and install the following tools and recommended versions, in the order they are listed. Complete the directions for installing each, as directed on the corresponding website. (Apache ant installation follows on page 4.)

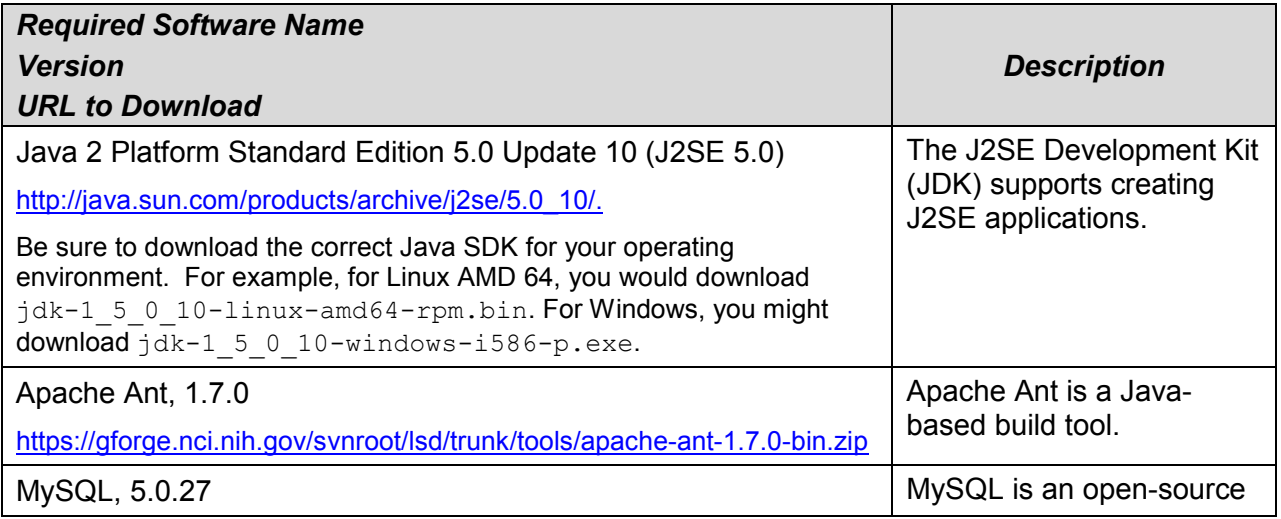

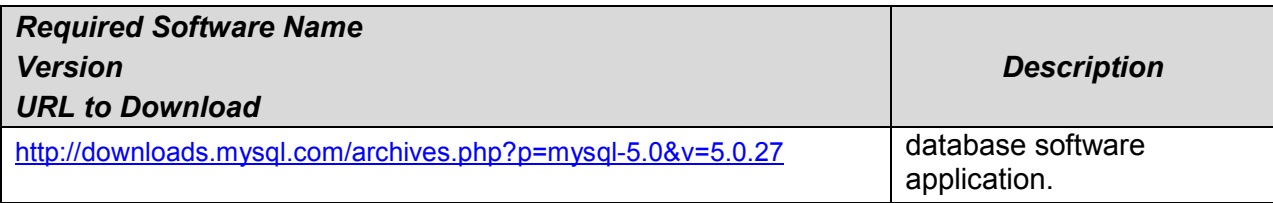

*Table 1 Required Software* 

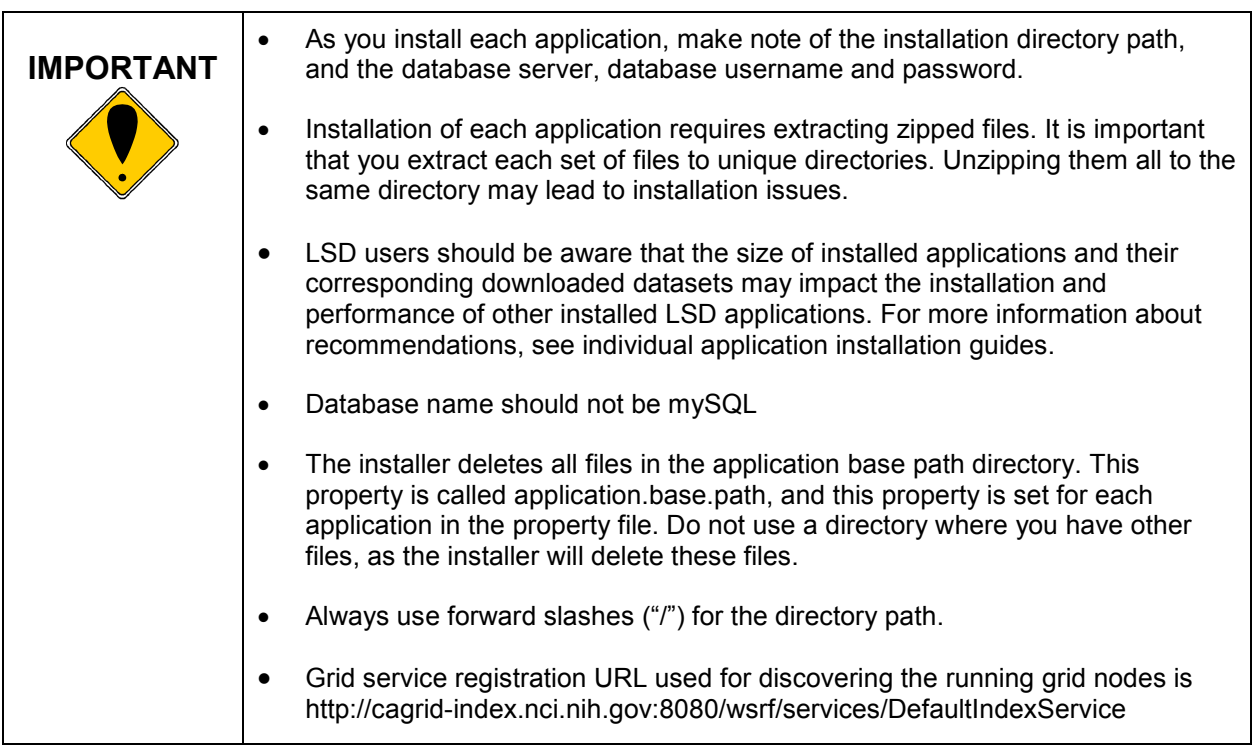

### **Java SDK Installation**

When you install the Java SDK, you will be prompted to select the installation directory. Record the path, as this directory will be used when you set the environment variables.

### **Apache Ant Installation**

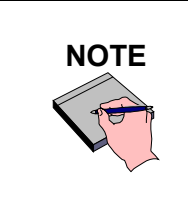

**NOTE** Apache Ant, version 1.7.0, is the required build tool to install the LSD 1.0.0 applications and services.

To download and extract the Ant build tool, follow these steps:

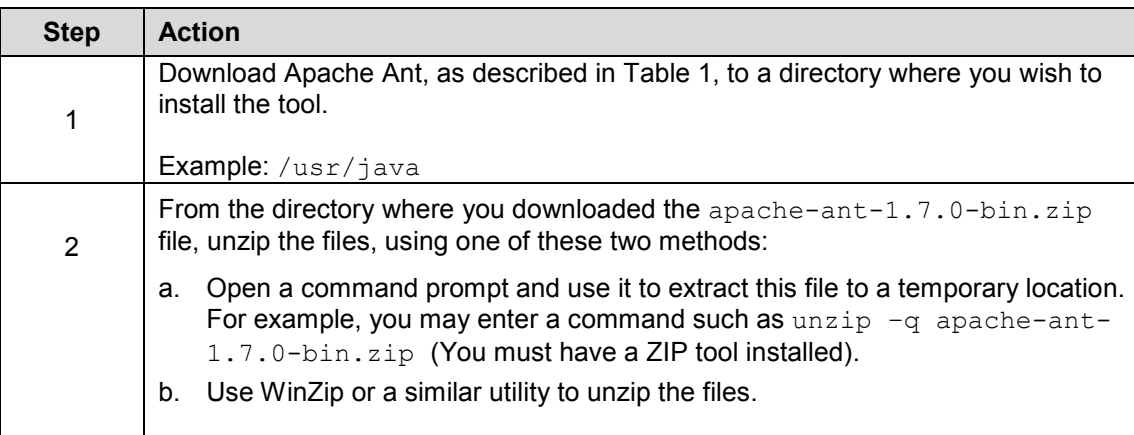

After extracting the zip, you must set the environment variables, described in the following section, so that Ant is available in the system PATH.

### **Apache Ant Environment Variables**

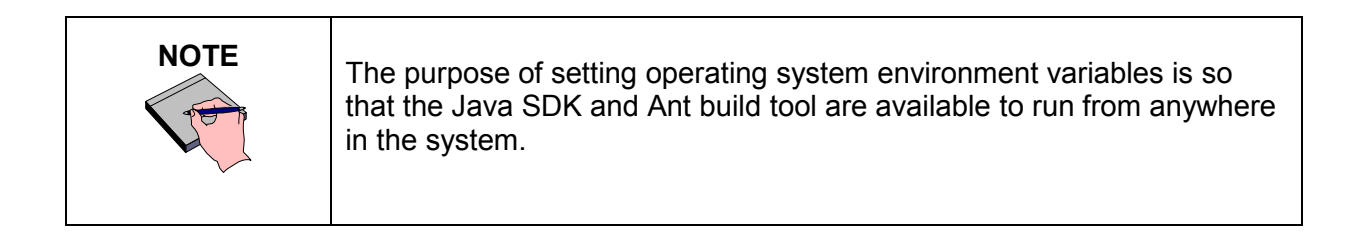

### *Linux*

To set the environment variables in Linux, follow the steps below.

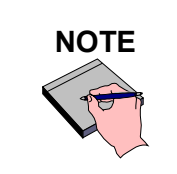

**NOTE** The JAVA\_HOME, ANT\_HOME and PATH environment variables are set in /etc/profile. You may need to create the variables, or modify them if they already exist.

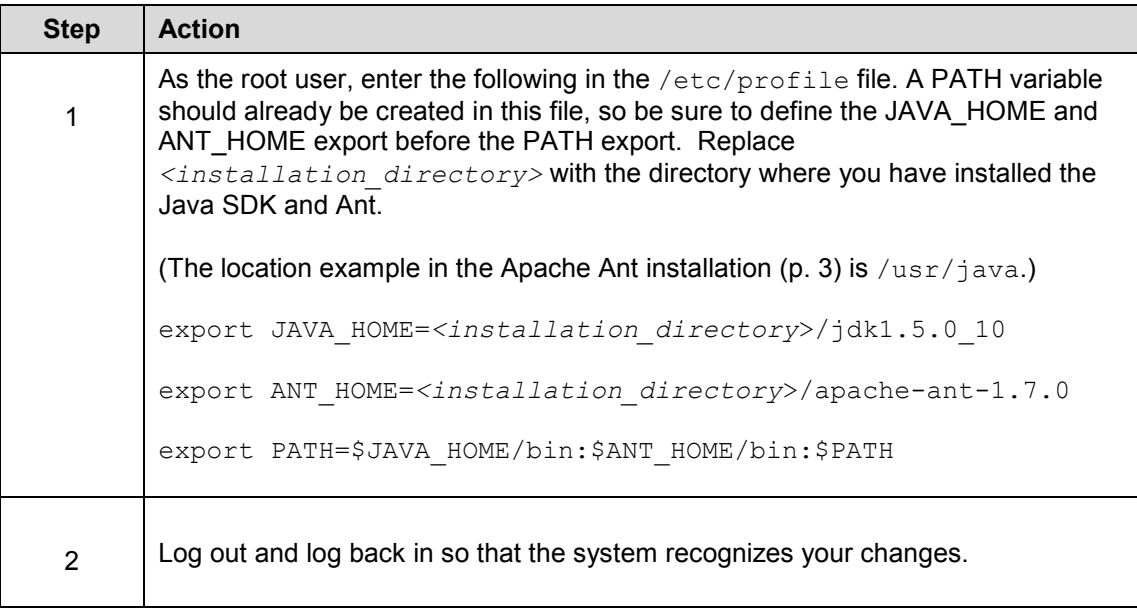

## *Verifying the Environment Variables in Linux*

To verify that environment variables have been set correctly, follow these steps:

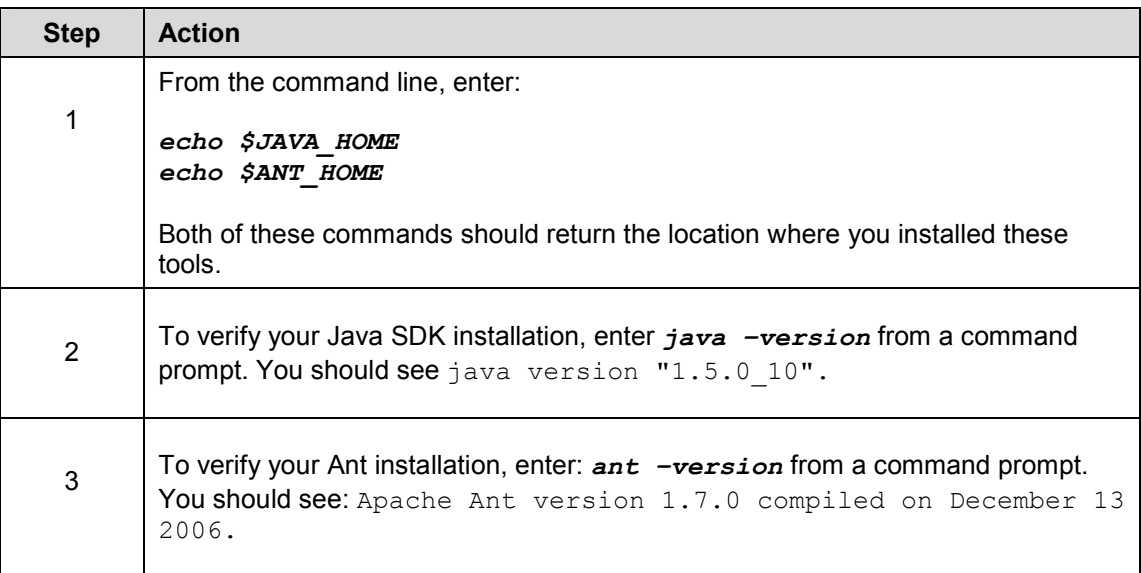

### *Windows*

To set the environment variables in Linux, follow these steps:

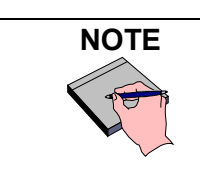

The JAVA\_HOME, ANT\_HOME and PATH environment variables are set in the Systems Properties.

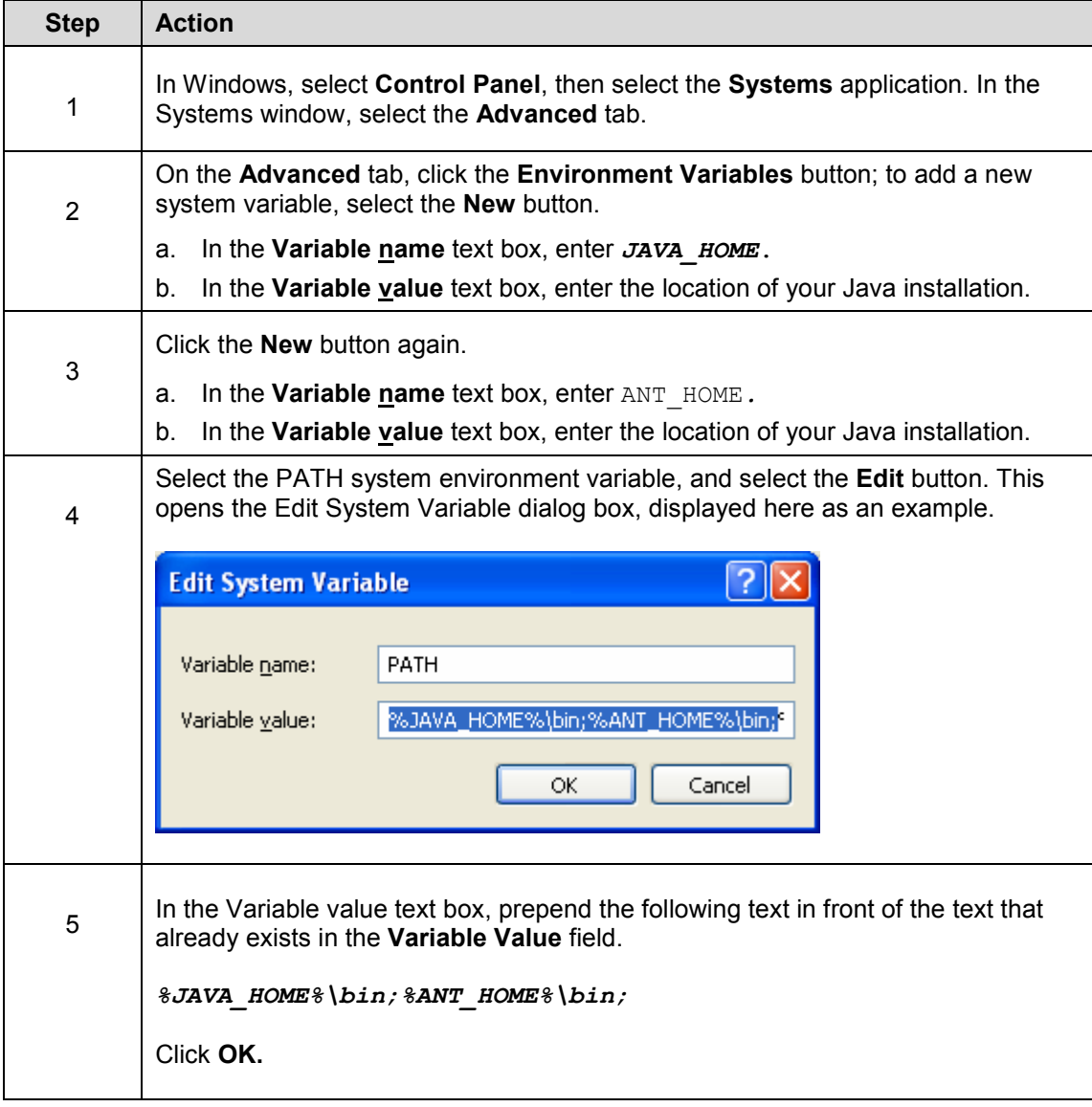

### *Verifying the Environment Variables in Windows*

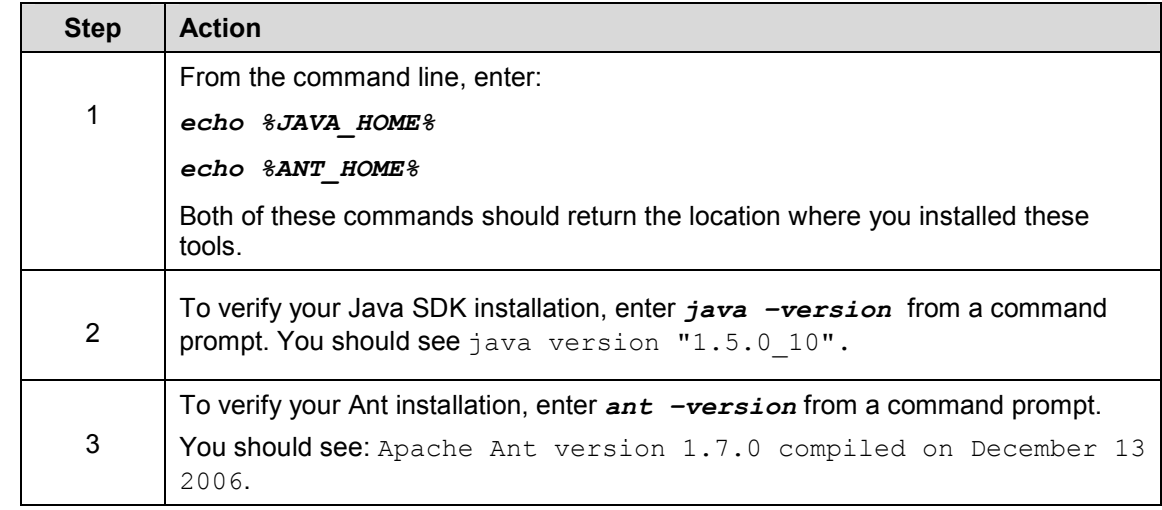

To verify that environment variables have been set correctly, follow these steps:

## **MySQL Installation and Configuration**

To download and install MySQL, follow the steps outlined on the MySQL website.

A MySQL 5.0.27 server must be installed and running in order for the installation to work successfully.

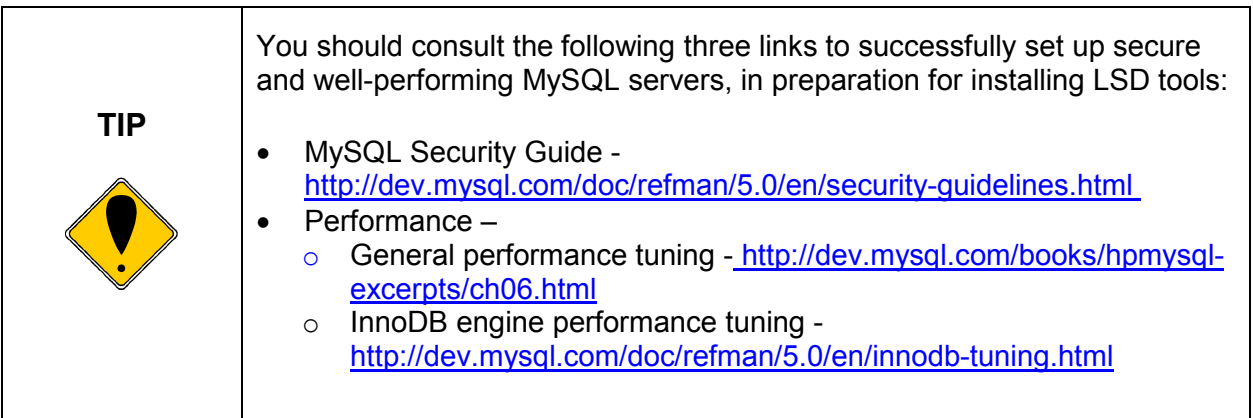

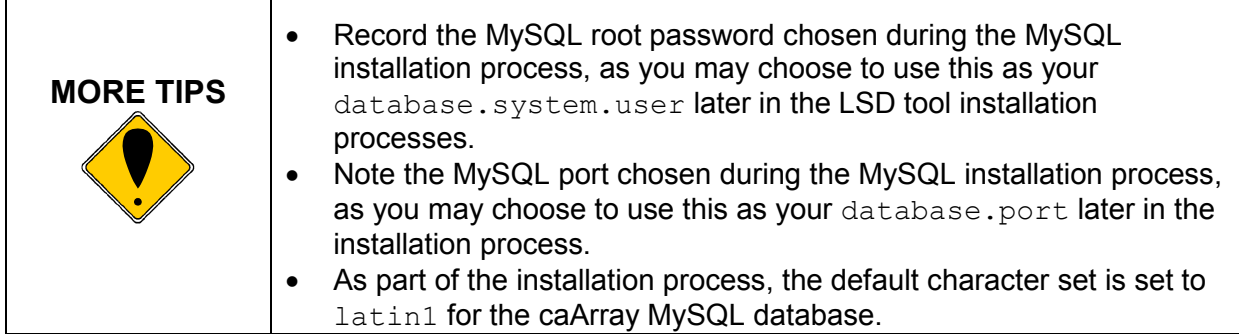

Once installed, you must configure My-SQL for the LSD tools you may install.

### *Linux*

Configure MySQL in Linux using the following steps:

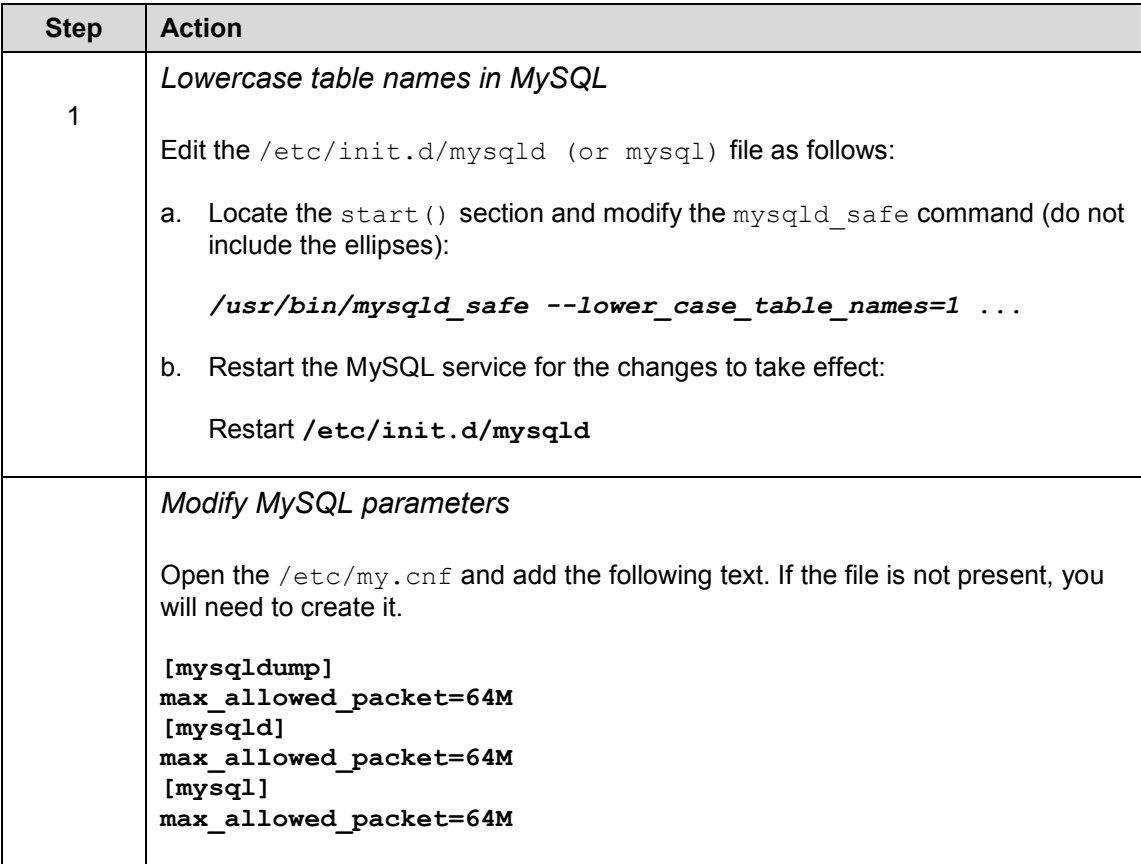

### *Windows*

Configure MySQL in Windows using the following steps:

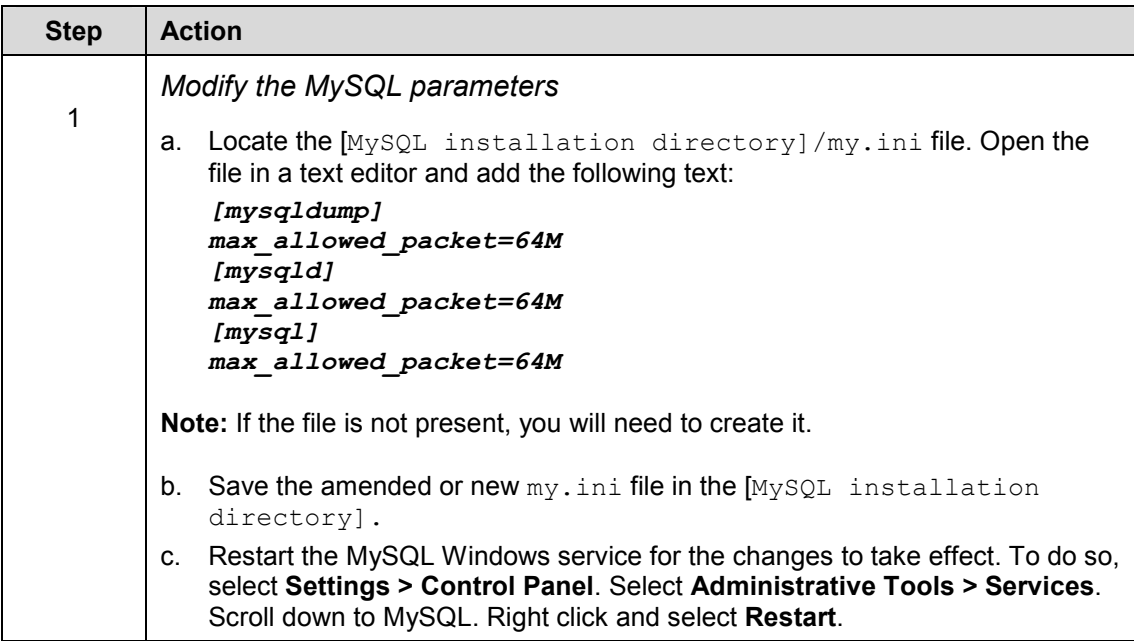

## **Installing LSD 1.0.0 Application and Services**

To install the LSD 1.0.0 application and services, follow the steps in this section:

- Download and install the User Provisioning Tool 3.2 (UPT)
- Download LSD 1.0.0 tool files from GForge
- Configure JBoss and MySQL server
- Advertise Grid Services

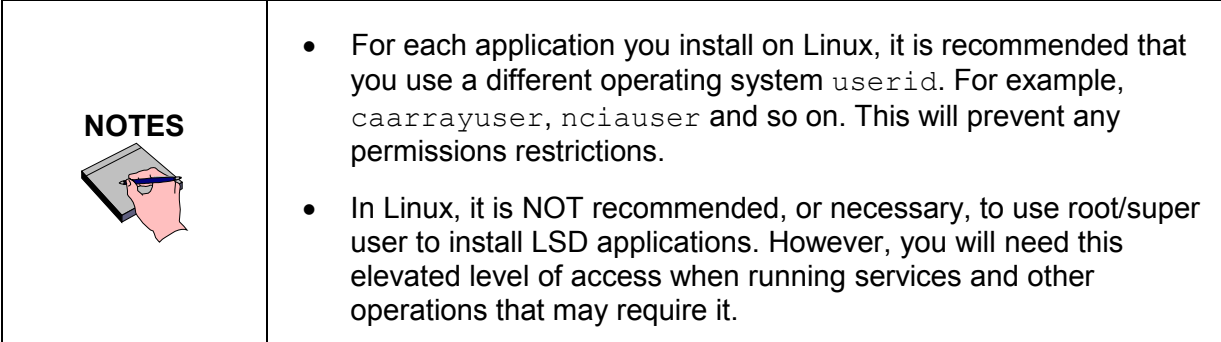

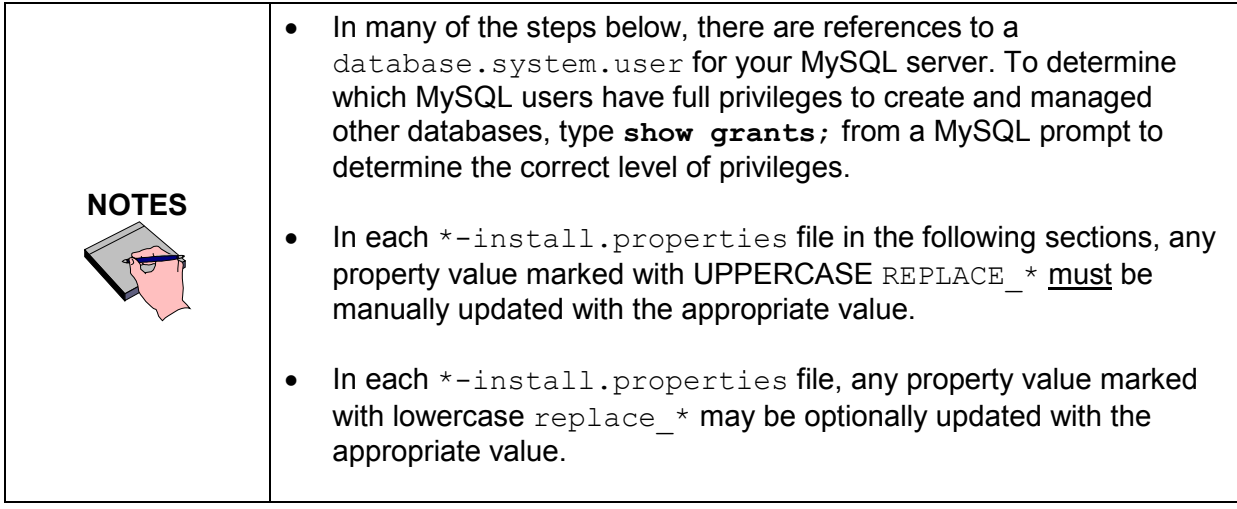

In several instances in this section, property variables must be modified. Note the following points about changing or entering variables.

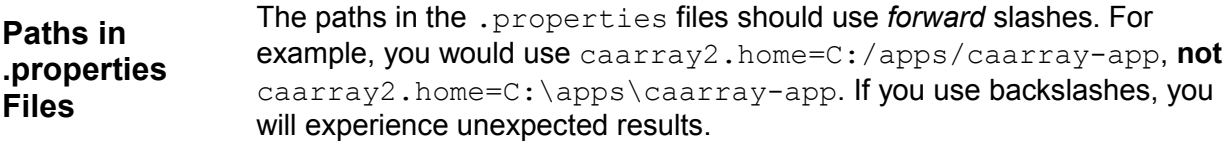

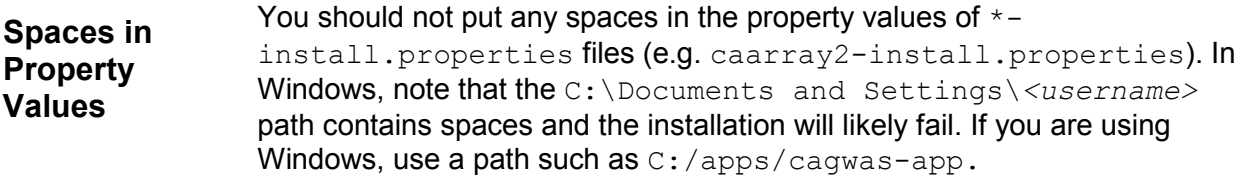

### **Downloading and Installing the User Provisioning Tool (UPT)**

To download and install the UPT 3.2 files, follow these steps:

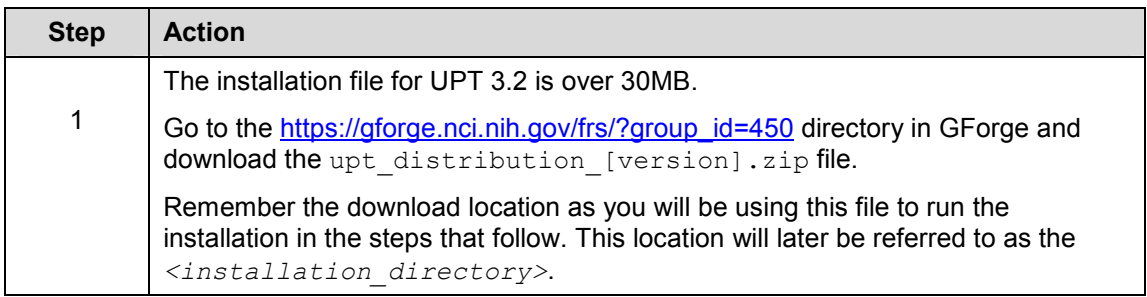

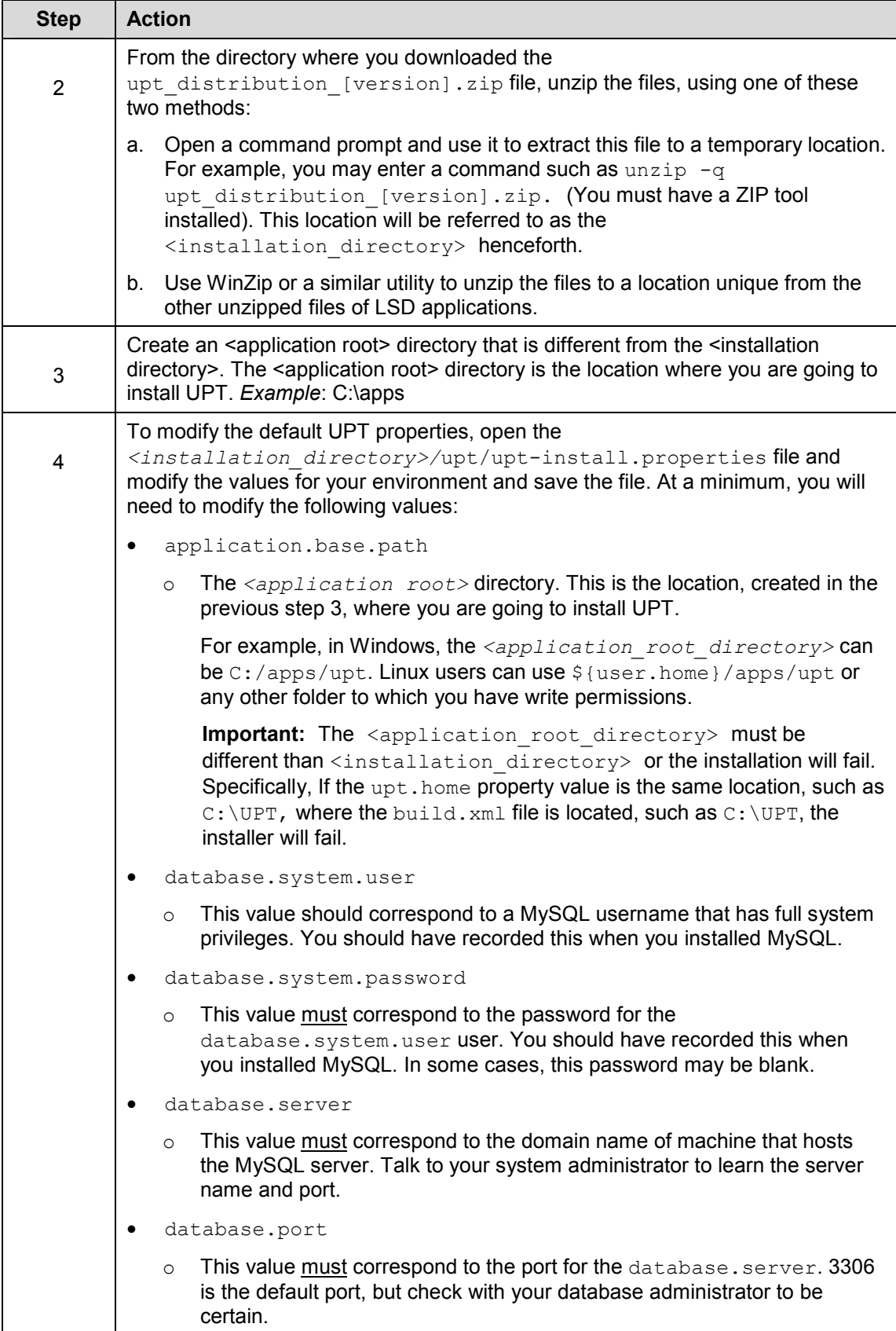

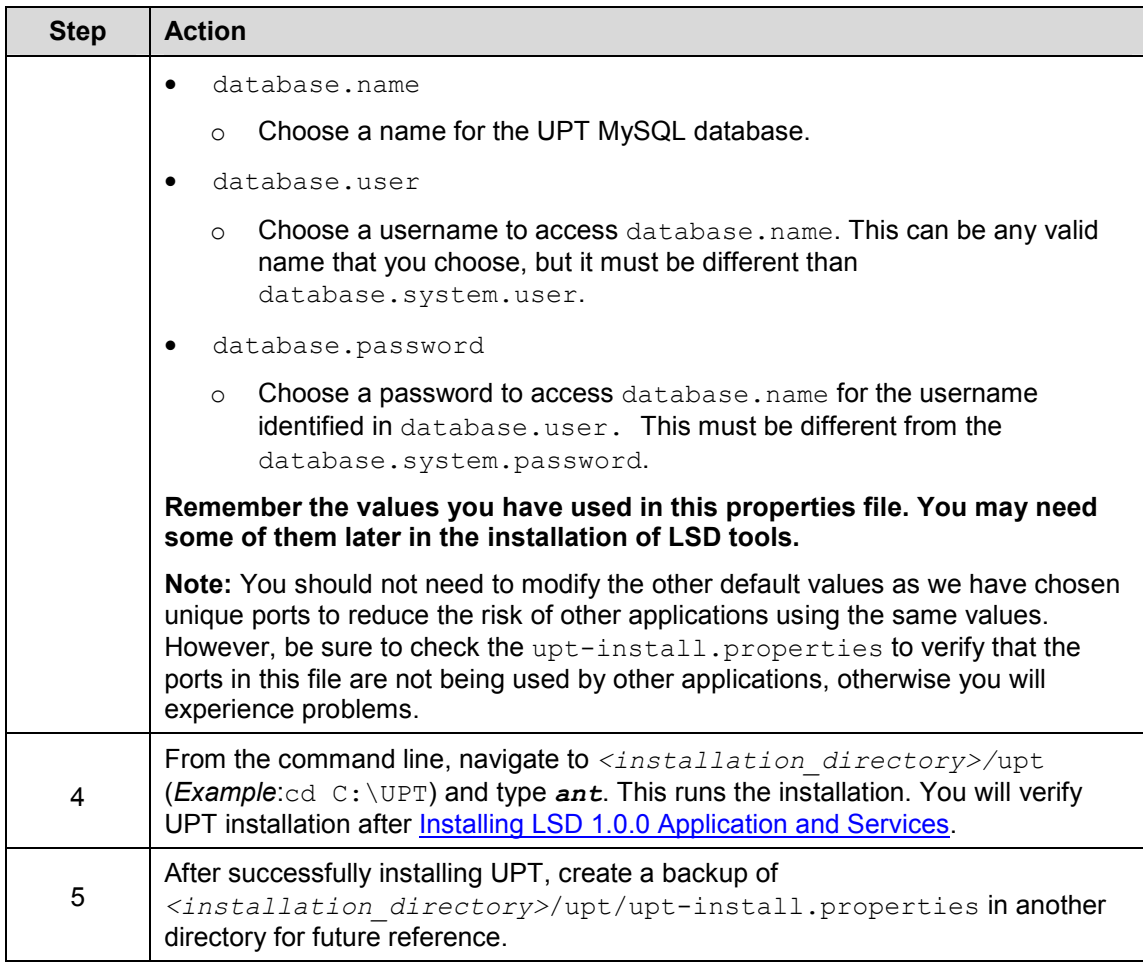

## **UPT Port Usage**

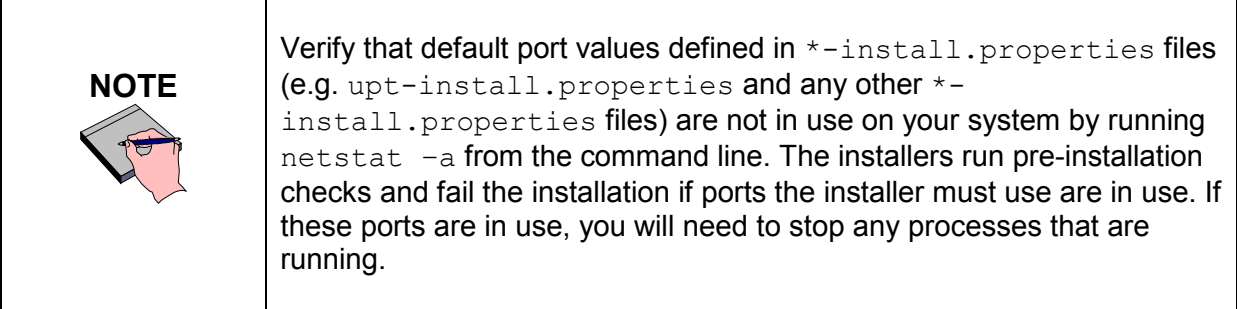

## **Downloading and Installing caArray 2.x**

For information about downloading and installing caArray 2.x, see the *caarray\_[version]\_installation\_guide.pdf (we recommend the latest version 2.0.2 but you can use an earlier version*) link at https://gforge.nci.nih.gov/frs/?group\_id=305

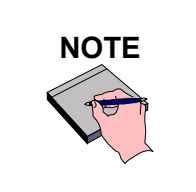

If you are unable to successfully launch an application after an installation, you may want to check your Firewall settings.

## **Downloading and Installing caGWAS**

### **Downloading GWAS Files**

To download the caGWAS files, follow these steps:

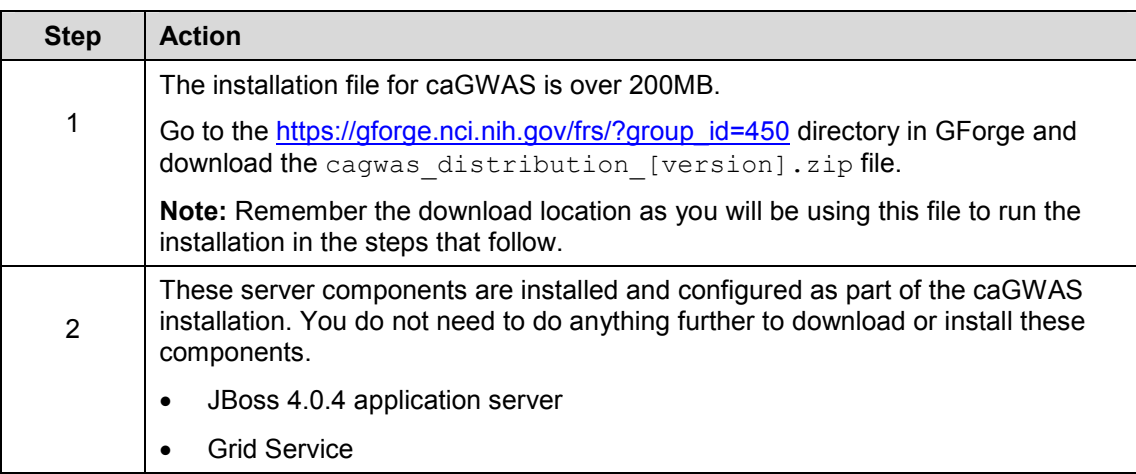

### **Installing caGWAS**

To install caGWAS, follow these steps:

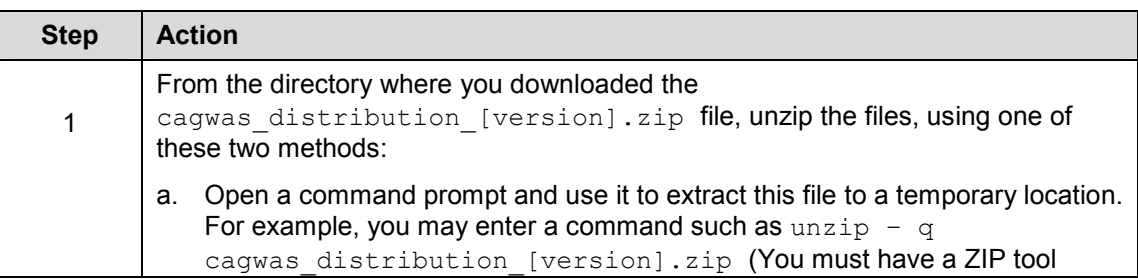

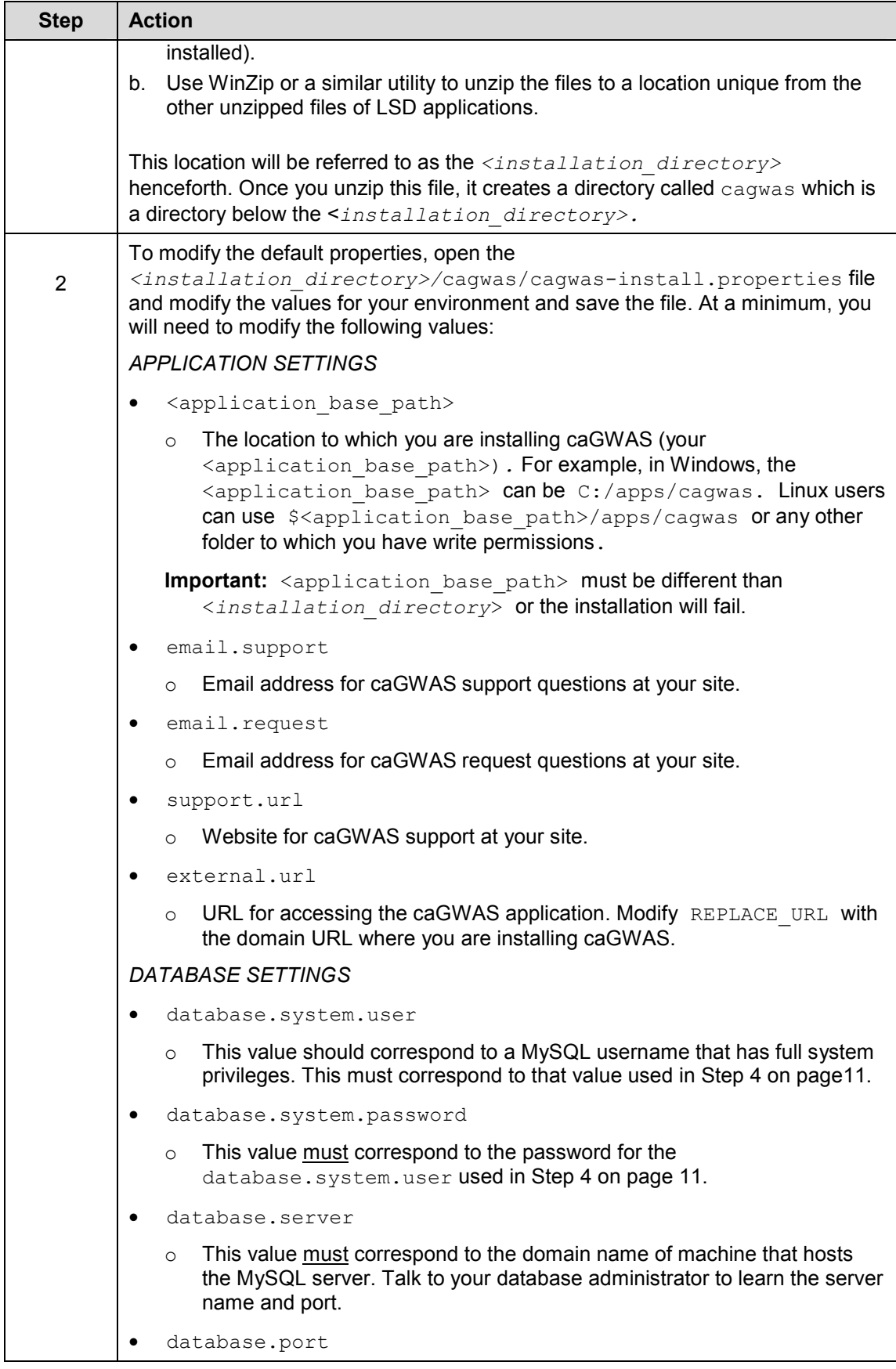

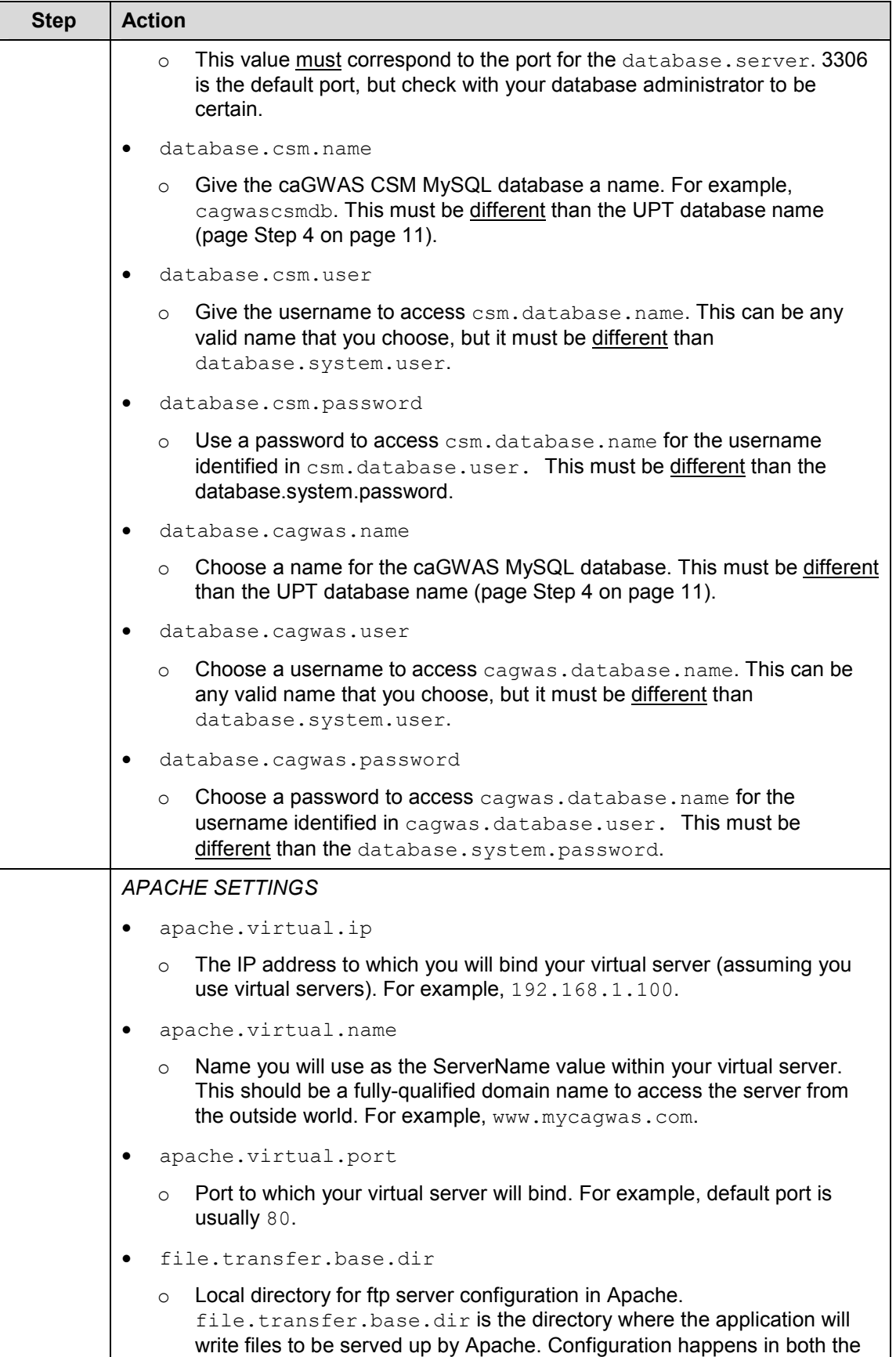

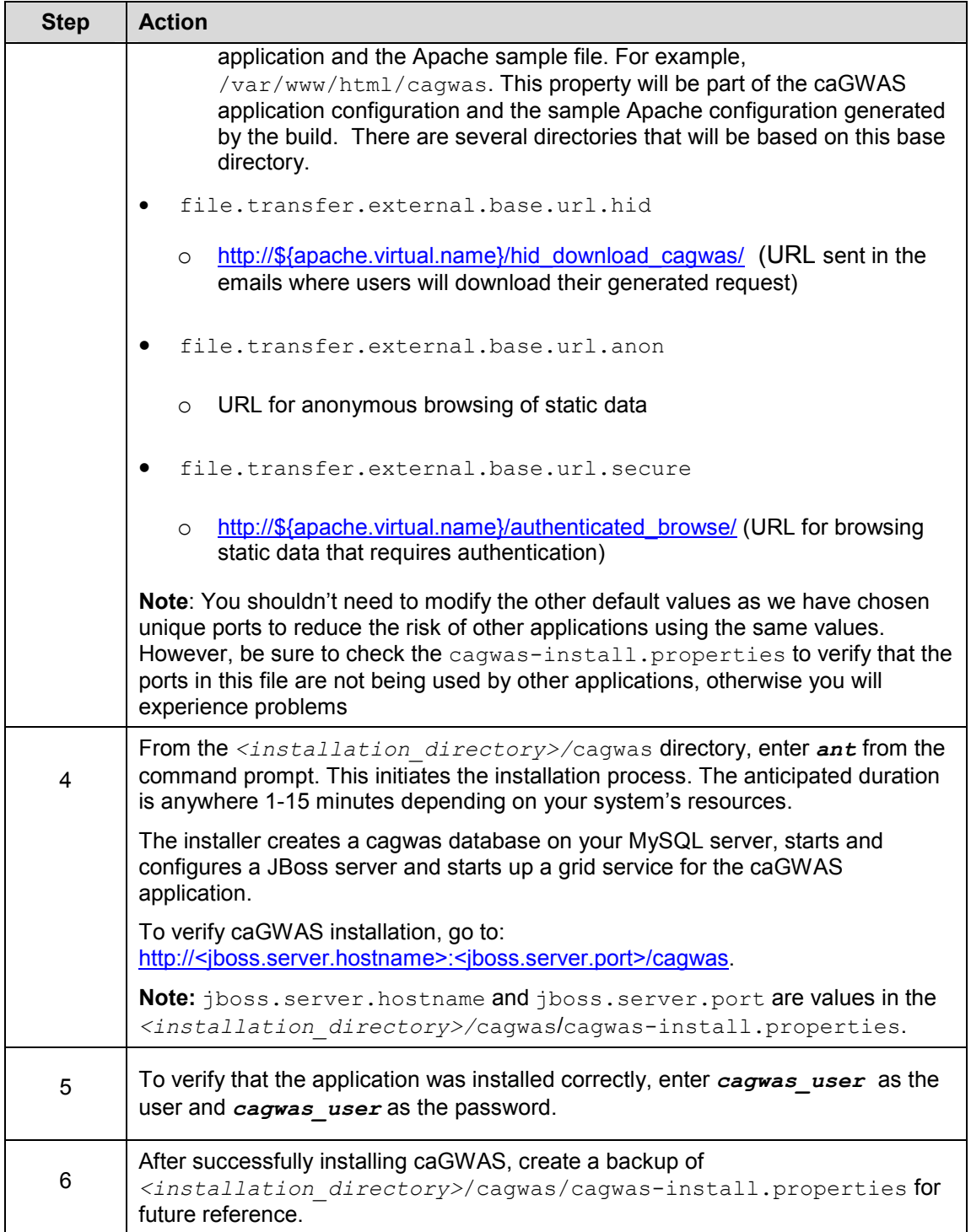

### **Configuring Apache for caGWAS**

### **GWAS Data** The caGWAS application provides data in two ways: 1. Content within the web application 2. File based data, of which there are two types: a) dynamic and b) static. Apache serves up both of these types of data. Several properties listed in *Error! Reference source not found.* configure Apache for caGWAS. The caGWAS installation has been tested with Apache 2.0. **Apache**  Because of the highly configurable nature of Apache, we cannot provide instructions that will work for every installation; this section, however,

**Configuration Notes**  provides the minimal configuration options required to make the application work.

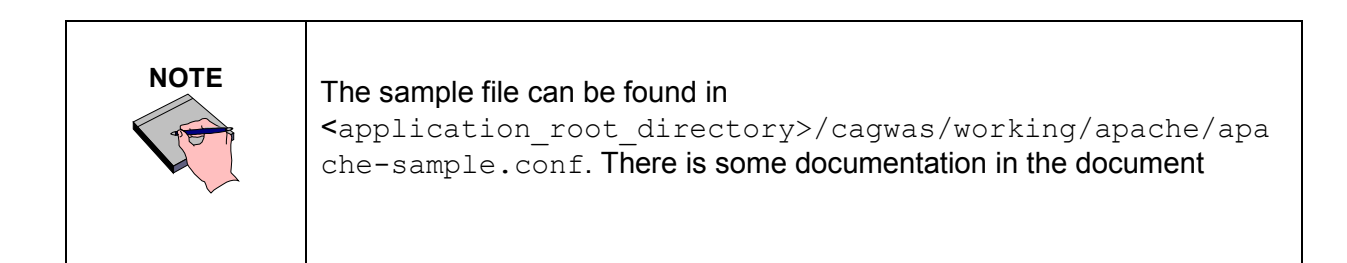

### *Linux*

To configure Apache for caGWAS in Linux, follow these steps:

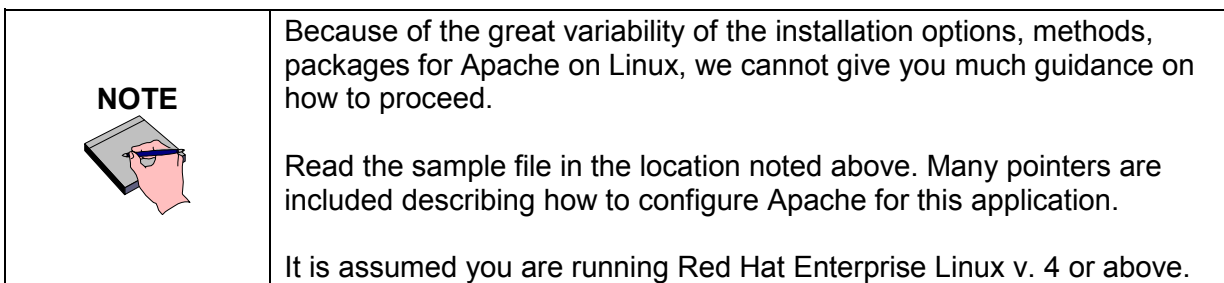

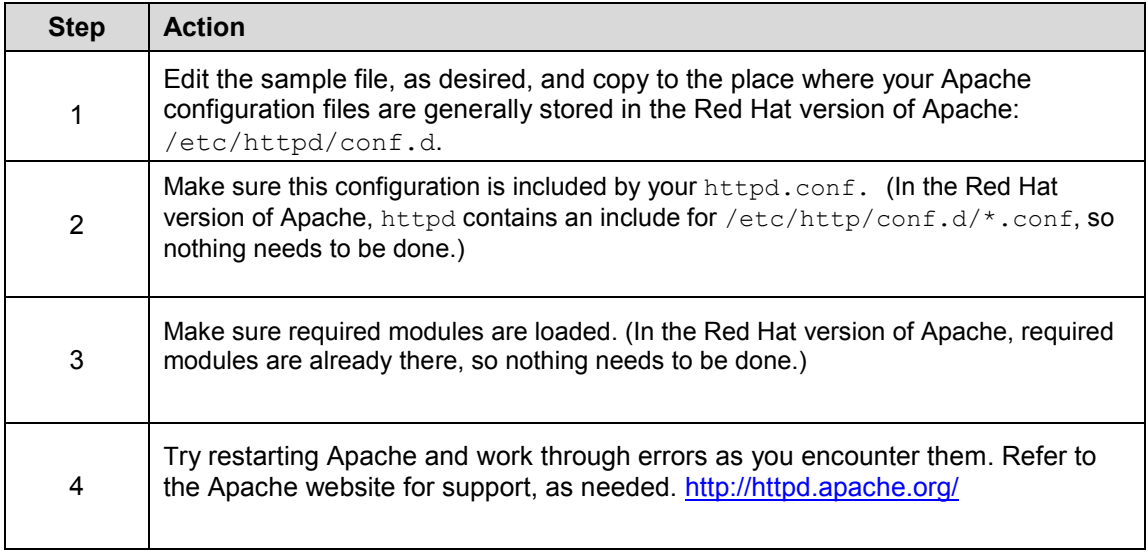

#### *Windows*

To configure Apache for caGWAS in Windows, follow these steps:

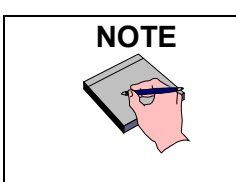

Read the sample file in the location noted above. Many pointers are included describing how to configure Apache for this application.

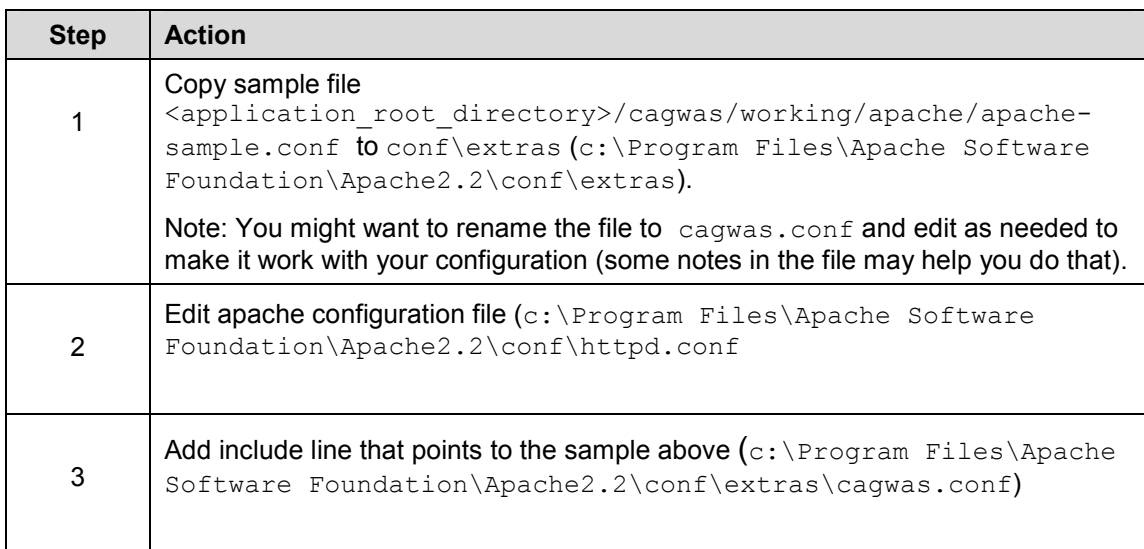

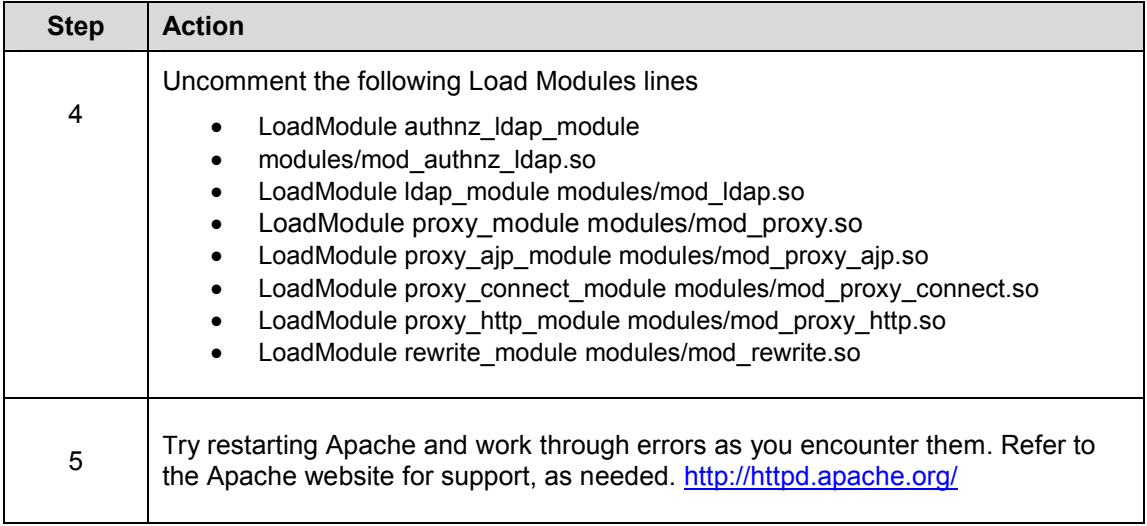

### **caGWAS File Transfer Directory Structure**

The static file content has a specific structure so that the application can refer you to the proper static content area when you click on the appropriate link. A sample structure is provided in the following zip file <application\_root\_directory>/cagwas/working/apache/cagwasdirectory-structure.zip.

To use this file, follow these steps:

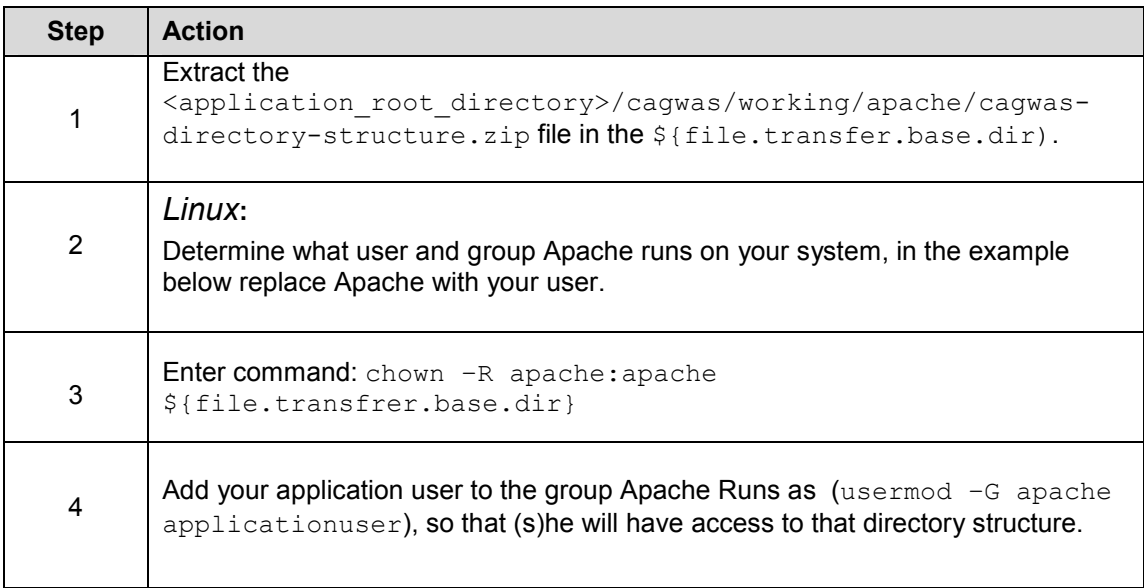

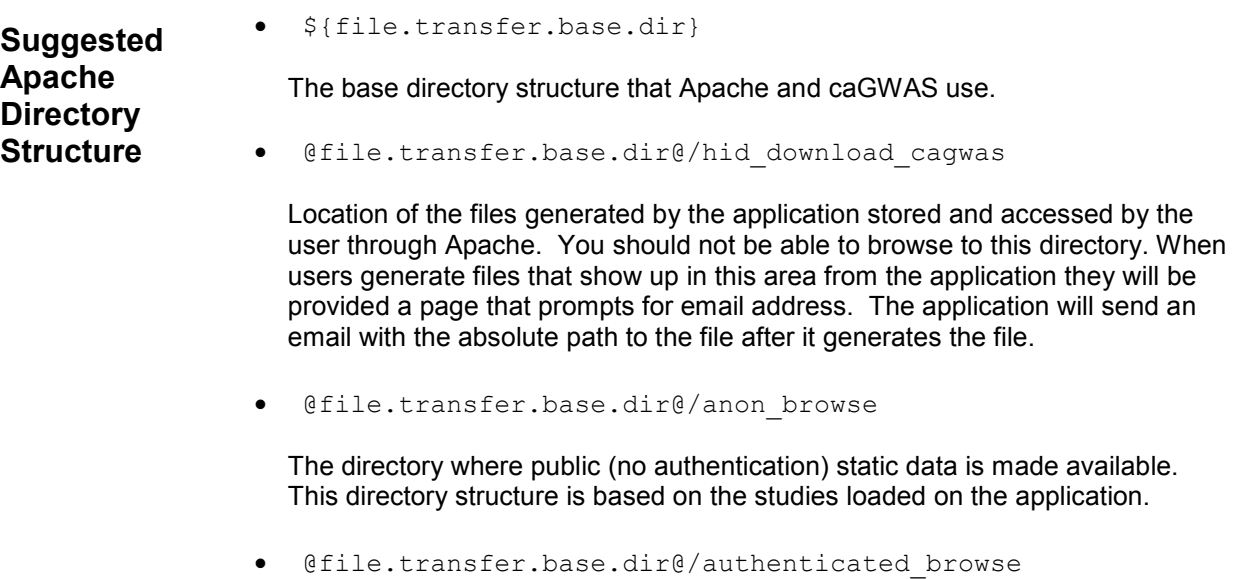

The directory where private (requires authentication) static data is stored.

## **Testing the Apache Configuration**

The  $\S$ {property} references are defined in the cagwas-install.properties.

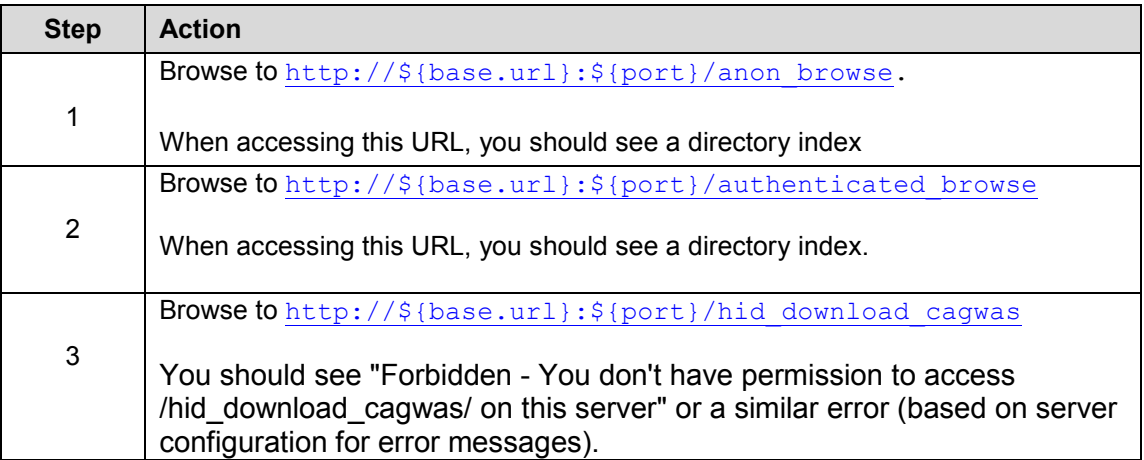

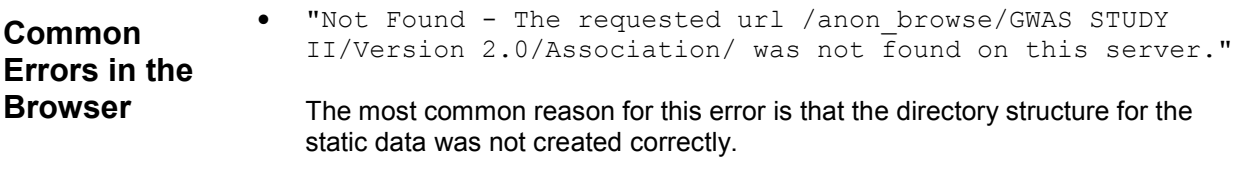

• Another possible issue is that the configurations do not work between the application and the web server. This should not happen unless you have manually edited the configurations.

### **Downloading and Installing caTissue**

## **Downloading caTissue Files**

To download, install and configure caTissue, follow these steps:

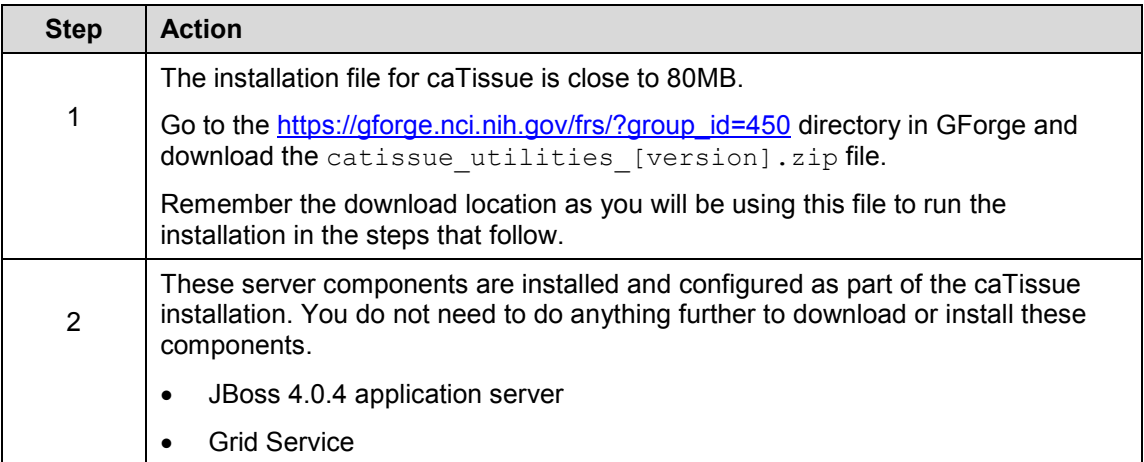

## **Installing caTissue**

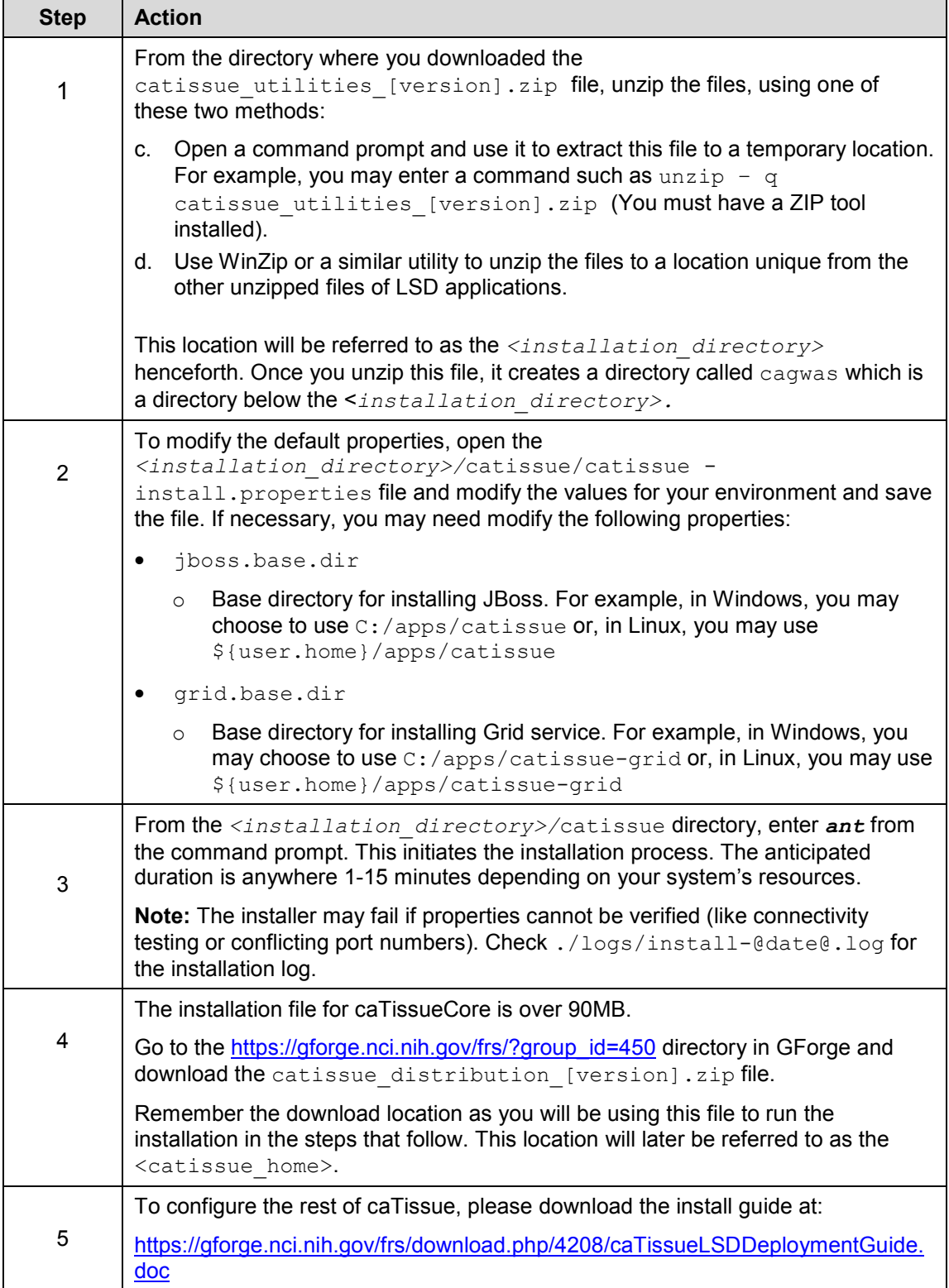

## **Downloading and Installing CTODS**

### **Downloading CTODS Files**

To download the CTODS files, follow these steps:

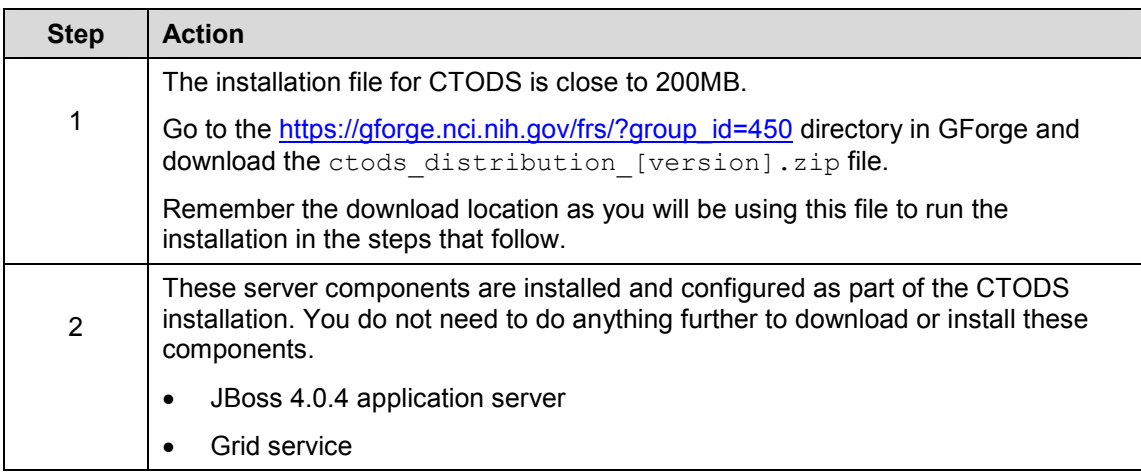

### **Installing CTODS**

To install CTODS, follow these steps:

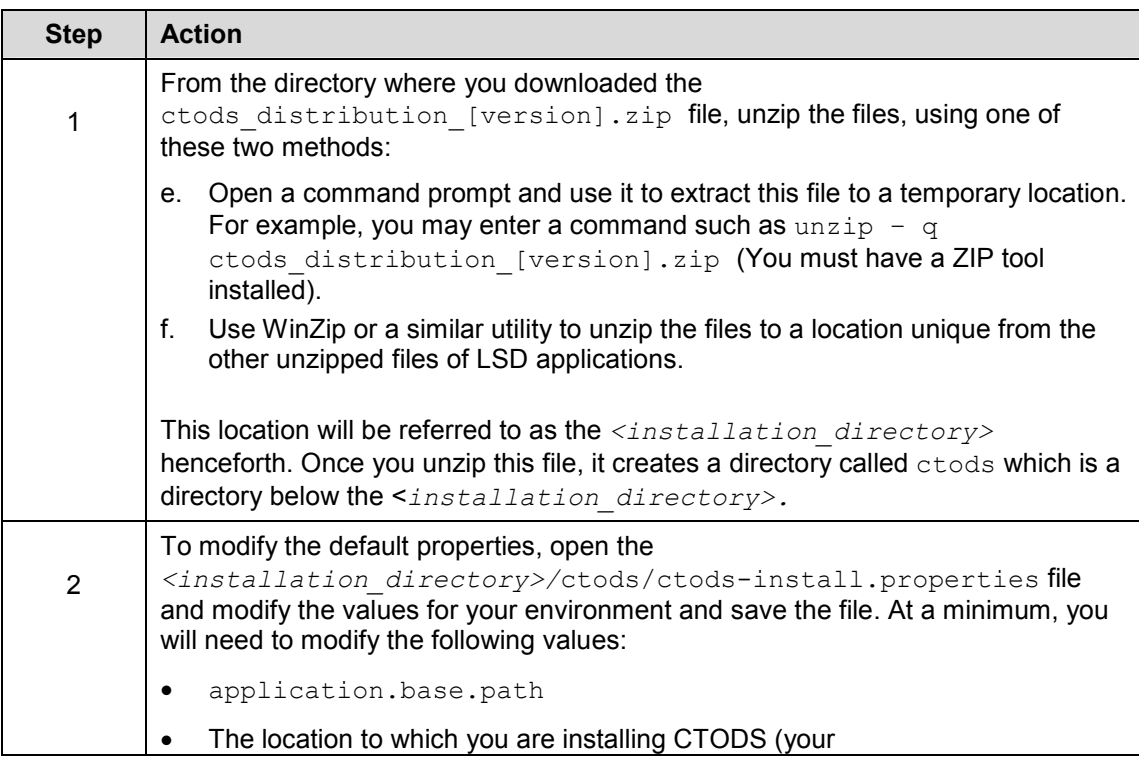

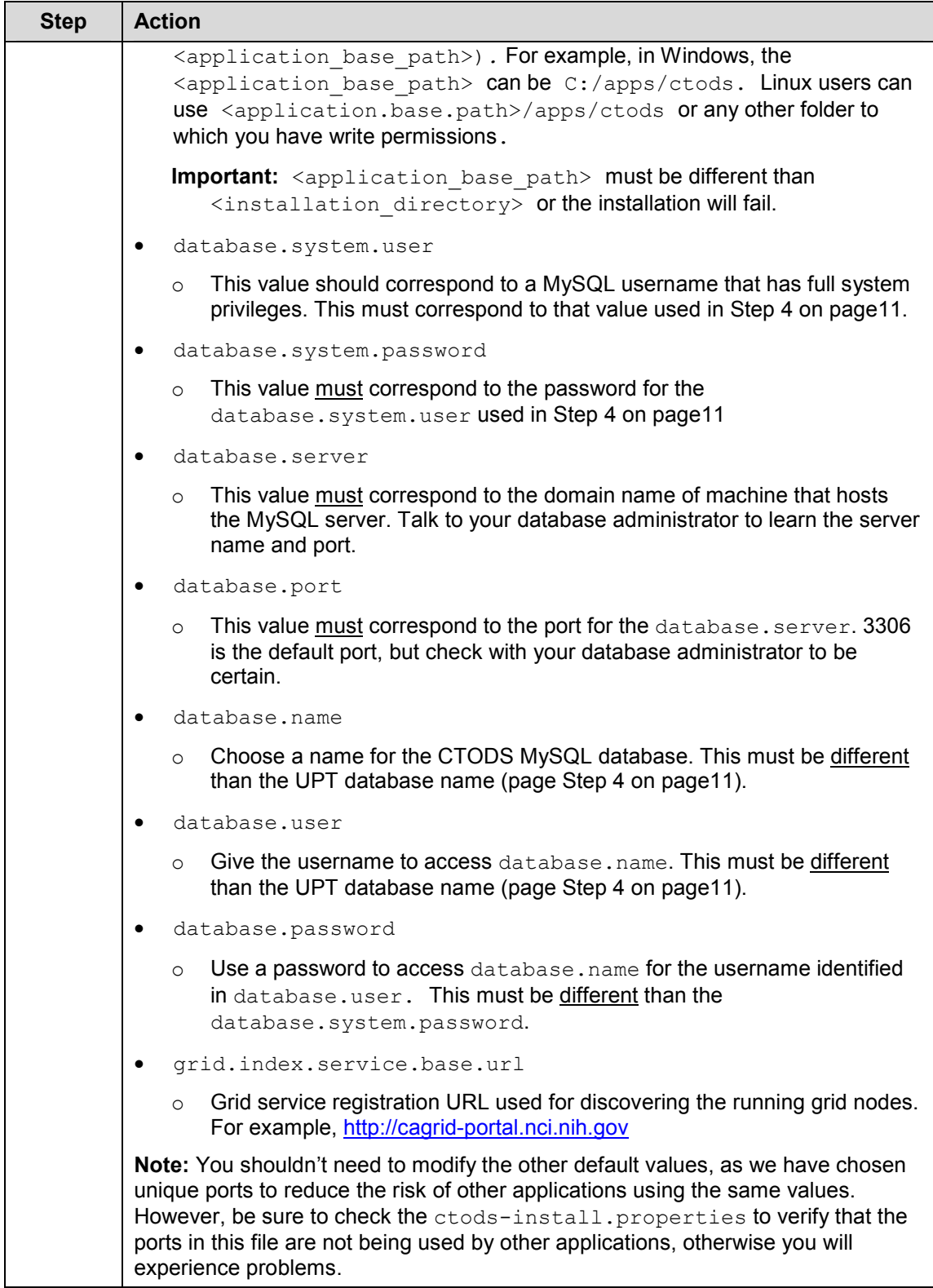

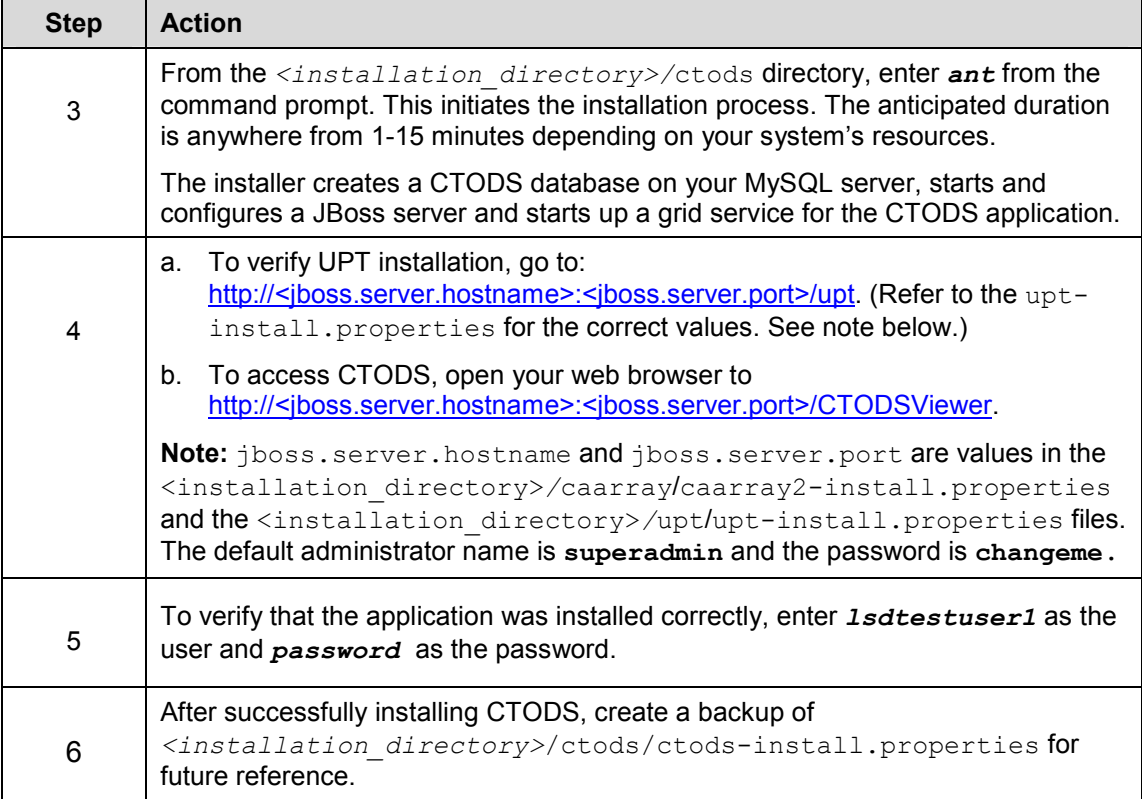

## **Downloading and Installing NCIA**

## **Downloading NCIA Files**

To download the NCIA files, follow these steps:

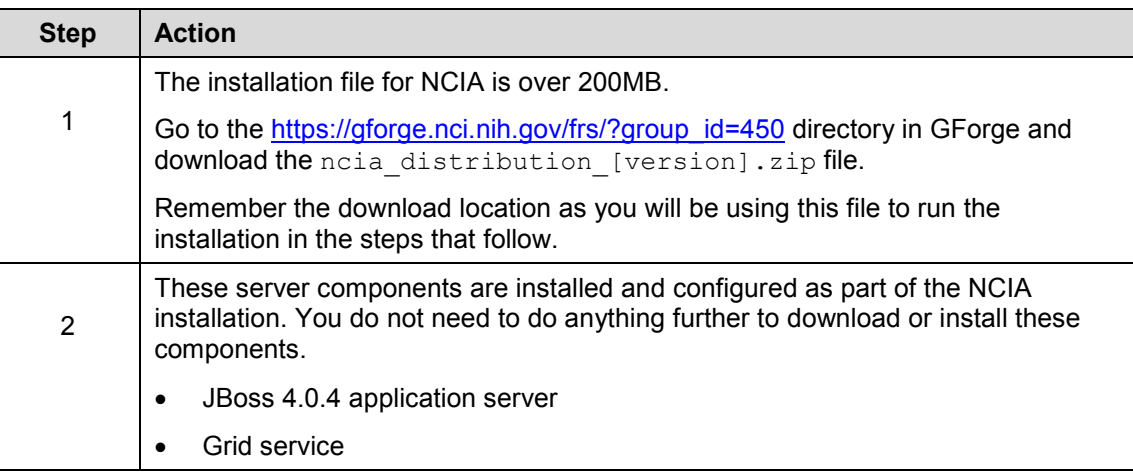

## **Installing NCIA**

To install NCIA, follow these steps:

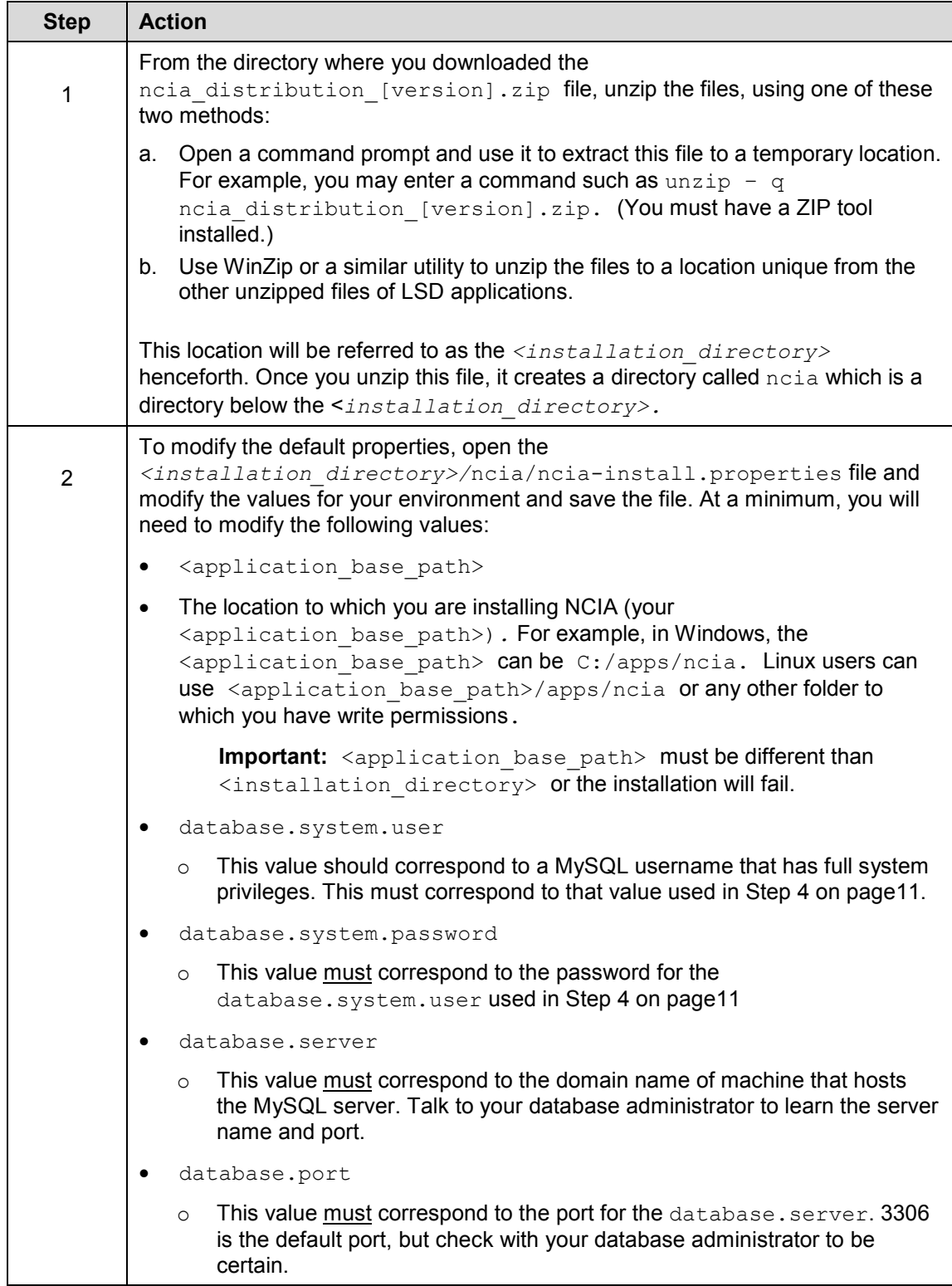

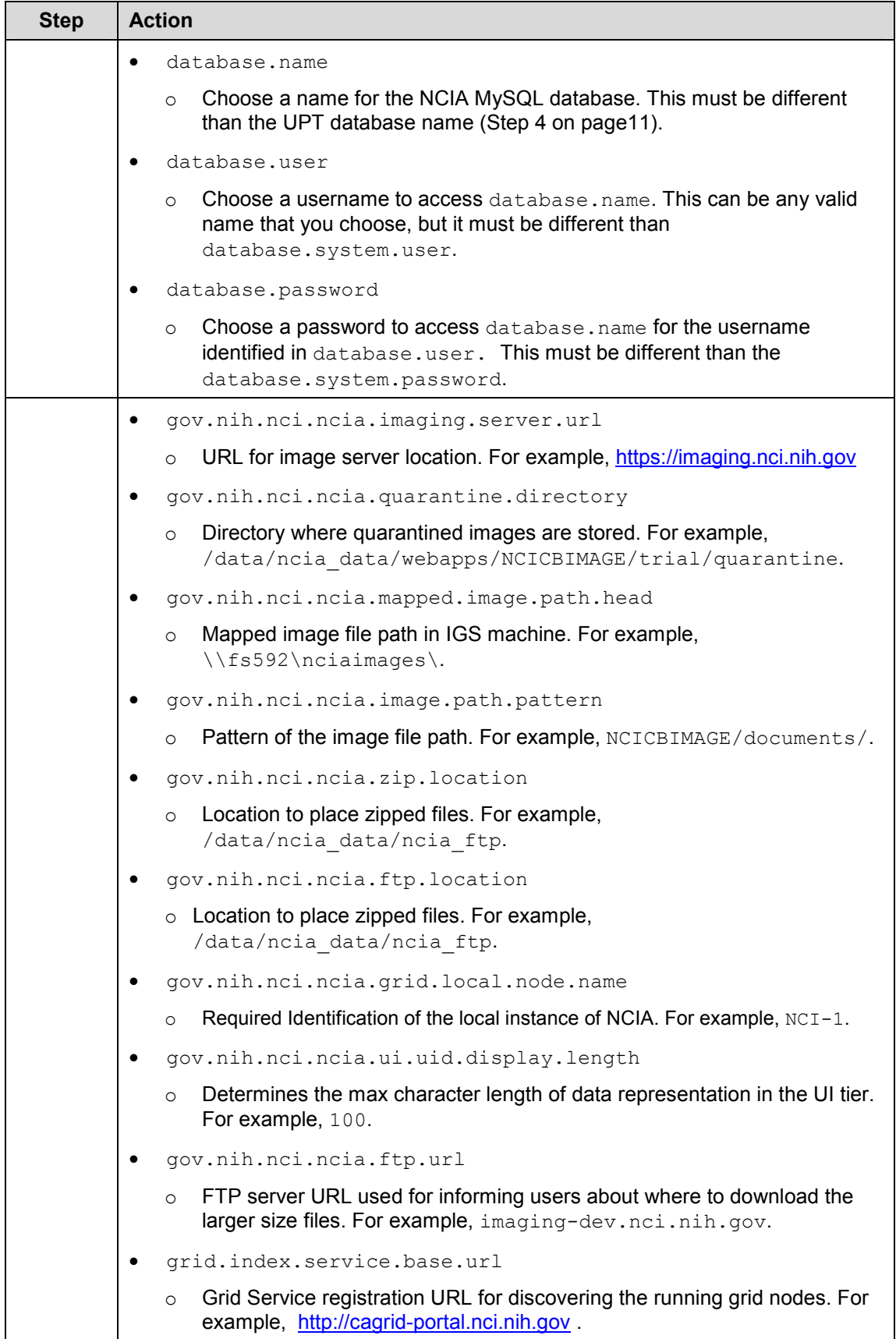

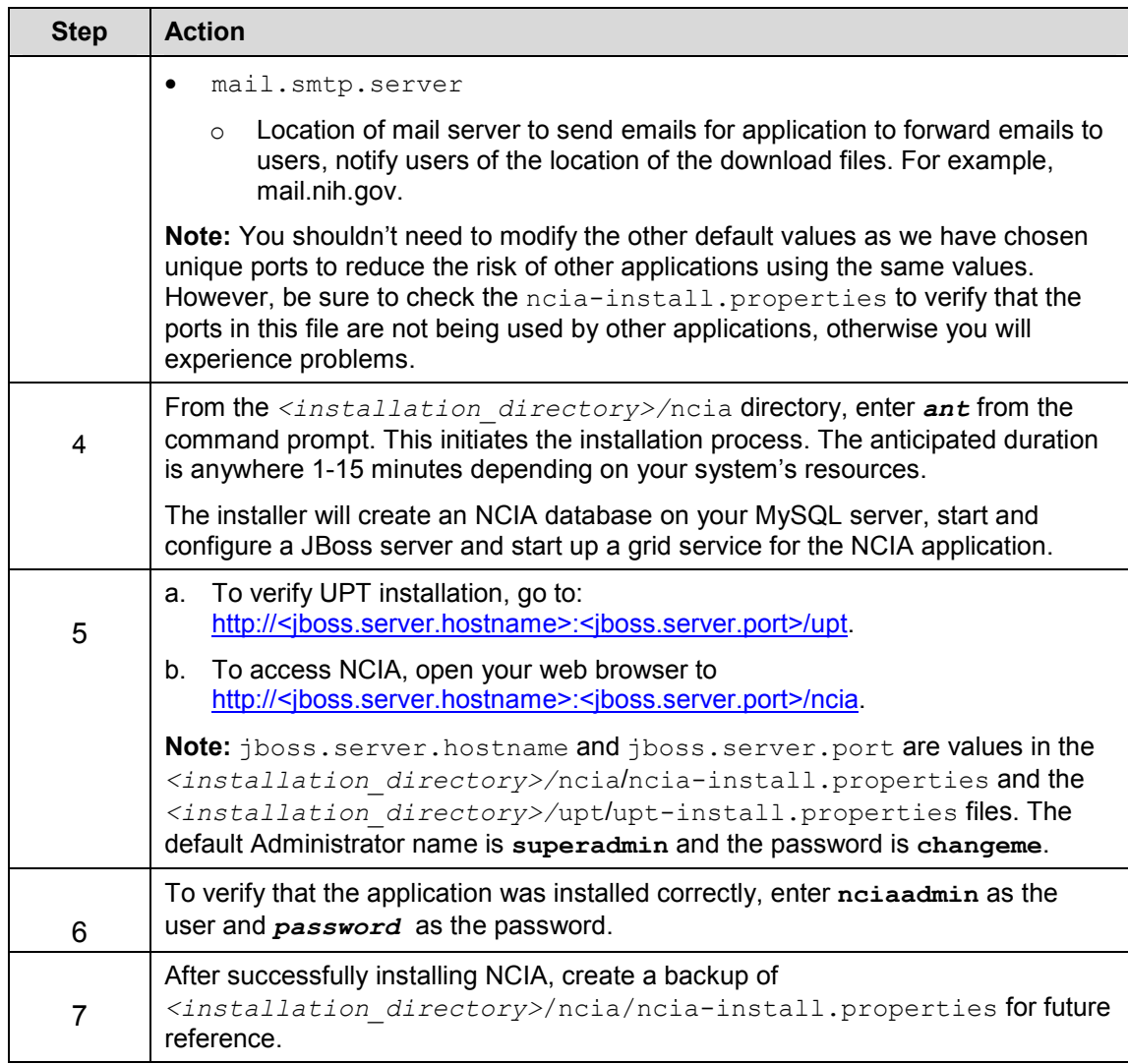

### **Installing MIRC for NCIA**

To install and configure MIRC, follow section 5 of the instructions located here:

http://gforge.nci.nih.gov/svnroot/ncia/trunk/docs/guides\_and\_instructions/system\_installation\_gu ide/under\_development/release\_4.0/NCIA Installation Guide.doc

Next, follow the instructions in the Field Center Installation Guide located here:

http://gforge.nci.nih.gov/svnroot/ncia/trunk/docs/guides\_and\_instructions/system\_installation\_gu ide/under\_development/release\_4.0/FieldCenter\_Install\_Guide.doc

## **Verifying Port Usage**

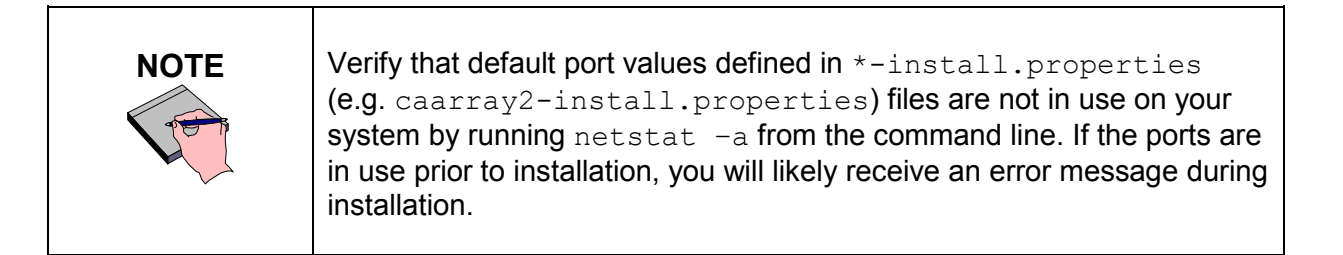

## **Configuring JBoss, MySQL and Grid Services**

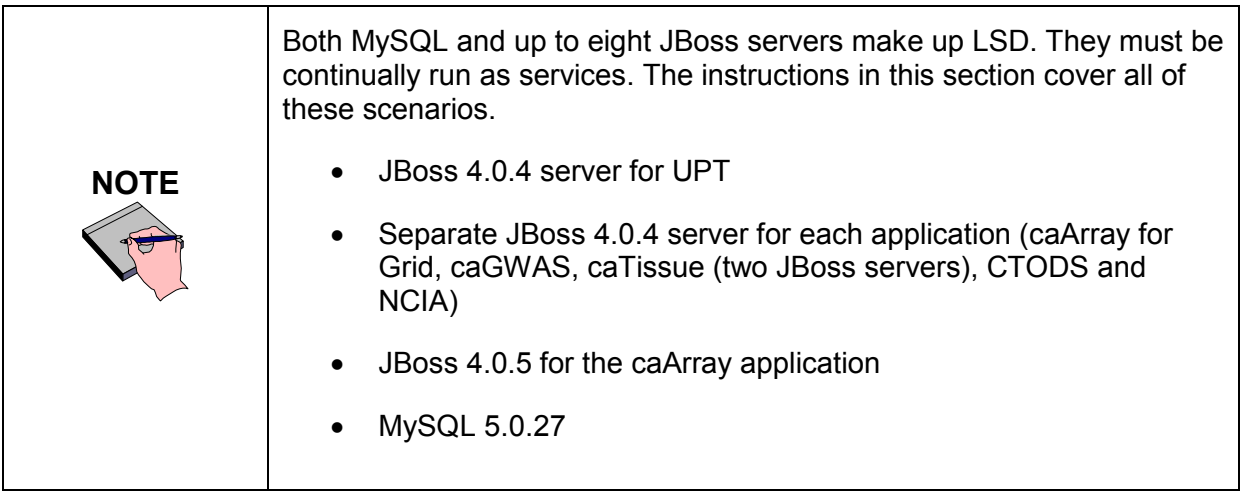

## **Running JBoss as a Service**

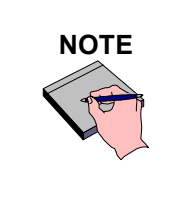

**NOTE** The default installation runs JBoss as a command line process using the<br>
Therefore when you length as this wear. There user currently logged on. Therefore, when you log out as this user, JBoss will no longer be available. For that reason, it is recommended that you configure your JBoss servers to run as a Linux or Windows service. The instructions are contained in this section.

To run JBoss as a service, follow these steps:

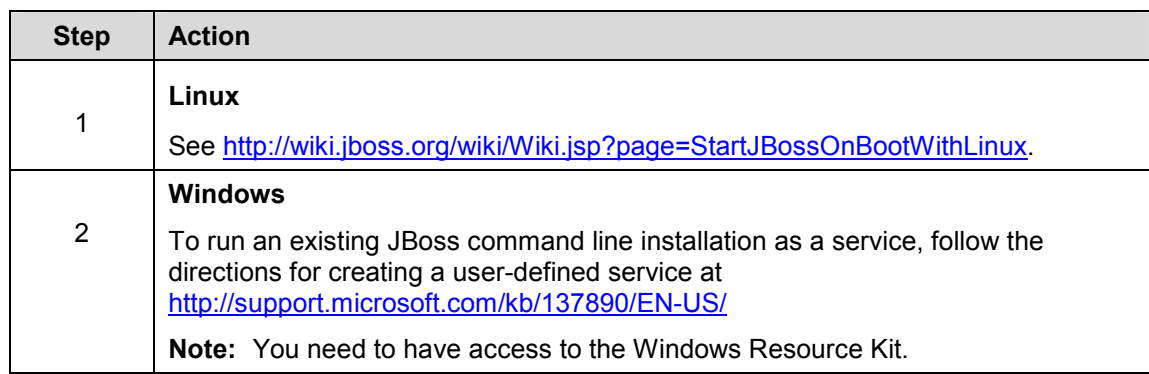

## **Running MySQL as a service**

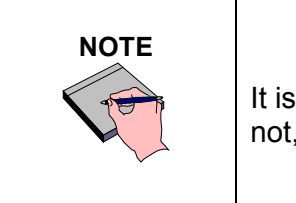

It is assumed that your MySQL server was installed as a service. If it was not, follow these recommendations for installing MySQL as a service.

To run MySQL as a service, follow these steps:

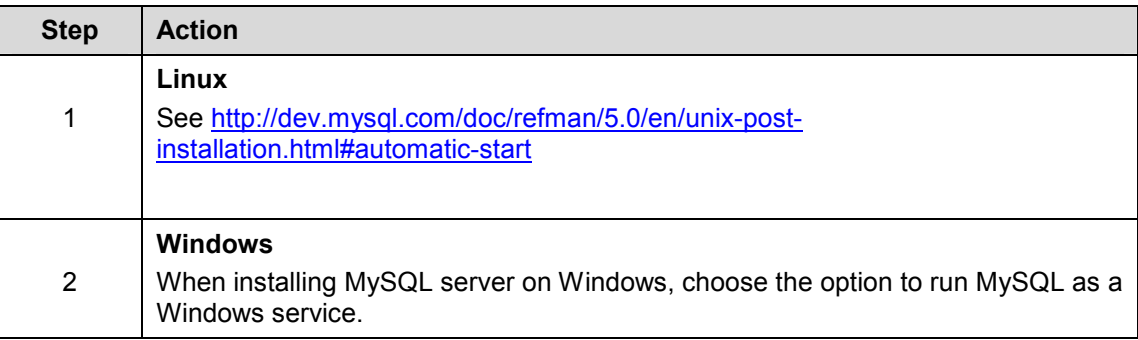

## **Using UPT**

UPT is used to provision users in all LSD applications. Each application installs with its own CSM schema that has sample/default users and a role/permissions structure. To add additional users you need to provision the other application (for example, caGWAS) in the UPT. Then you can assign users to the applications. You can install all the applications and configure them in UPT or install UPT and configure each application one by one. Below is the general flow *using caGWAS as an example*.

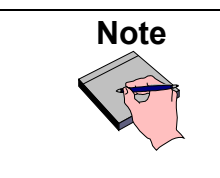

\${some.thing} identifies a value to lookup in the \* install.properties file you used to build the application.

For additional information on using UPT https://gforge.nci.nih.gov/frs/download.php/2634/UPT\_User\_Guide.pdf

To use the UPT, follow these steps:

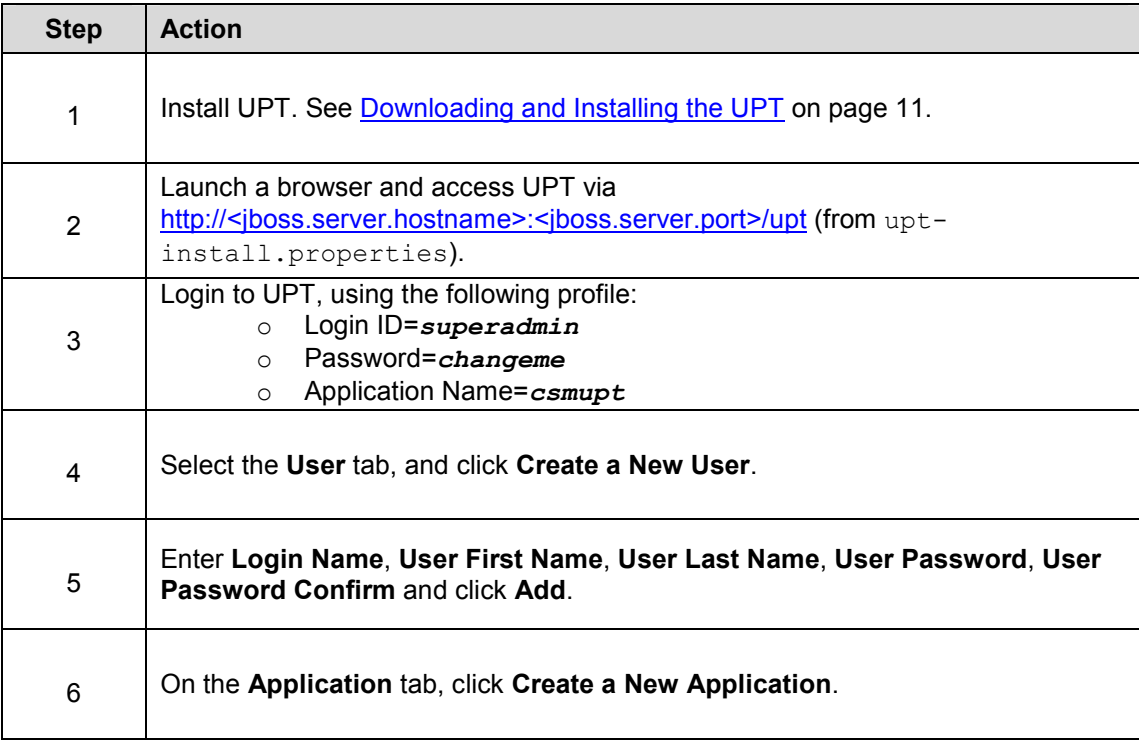

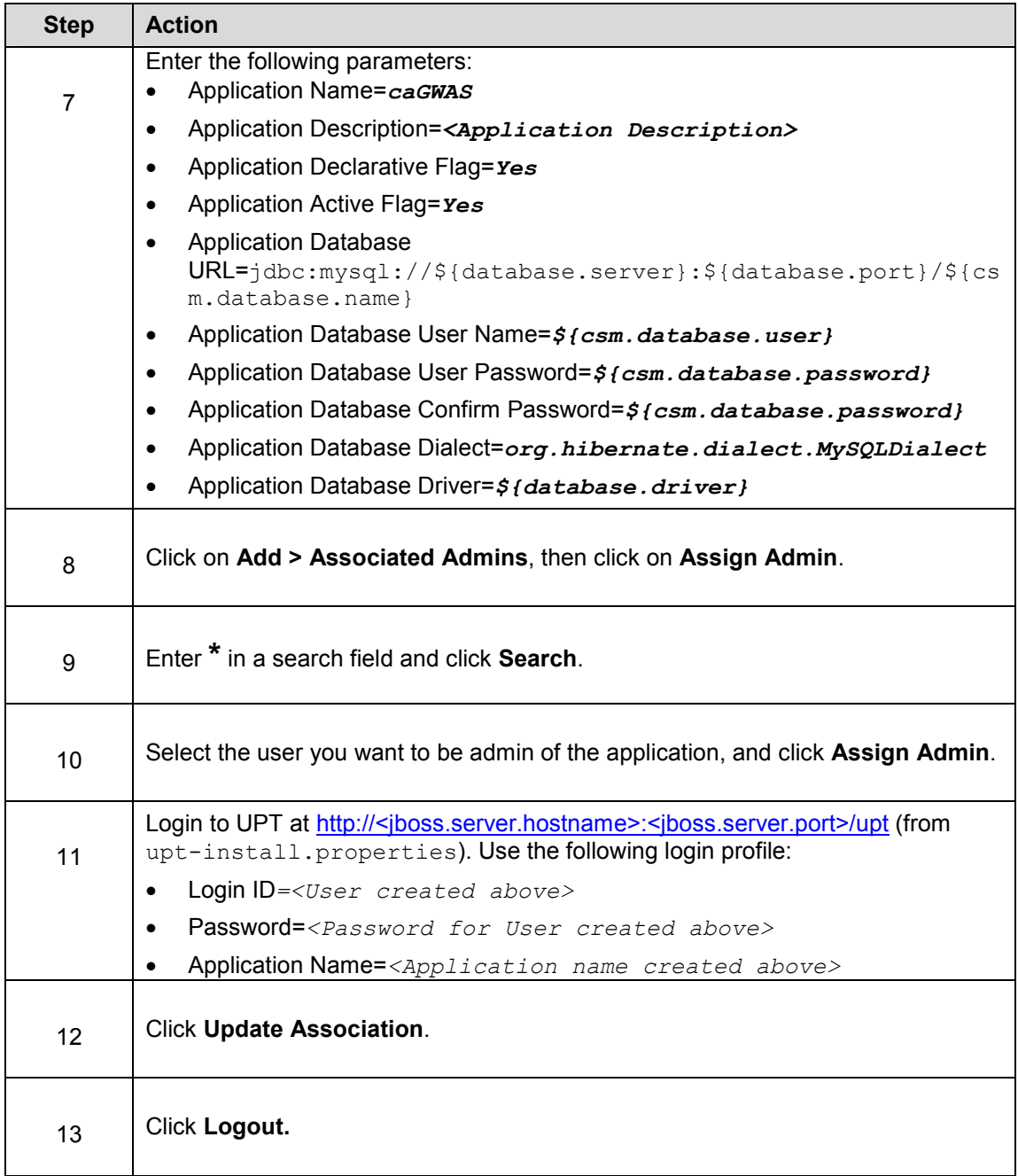

## **Advertising Grid Services**

By advertising your grid service, you make pertinent information available so that others can consume your grid services. The sections below describe the configurations necessary to advertise grid services for each project.

**Advertising the caArray Grid Service**  To advertise your caArray grid service see the **Advertising the caArray Grid Service** section in caarray\_[version]\_installation\_guide.pdf link at https://gforge.nci.nih.gov/frs/?group\_id=305

#### *Advertising other Grid Services*

To advertise other grid services within the LSD bundle, follow these instructions.

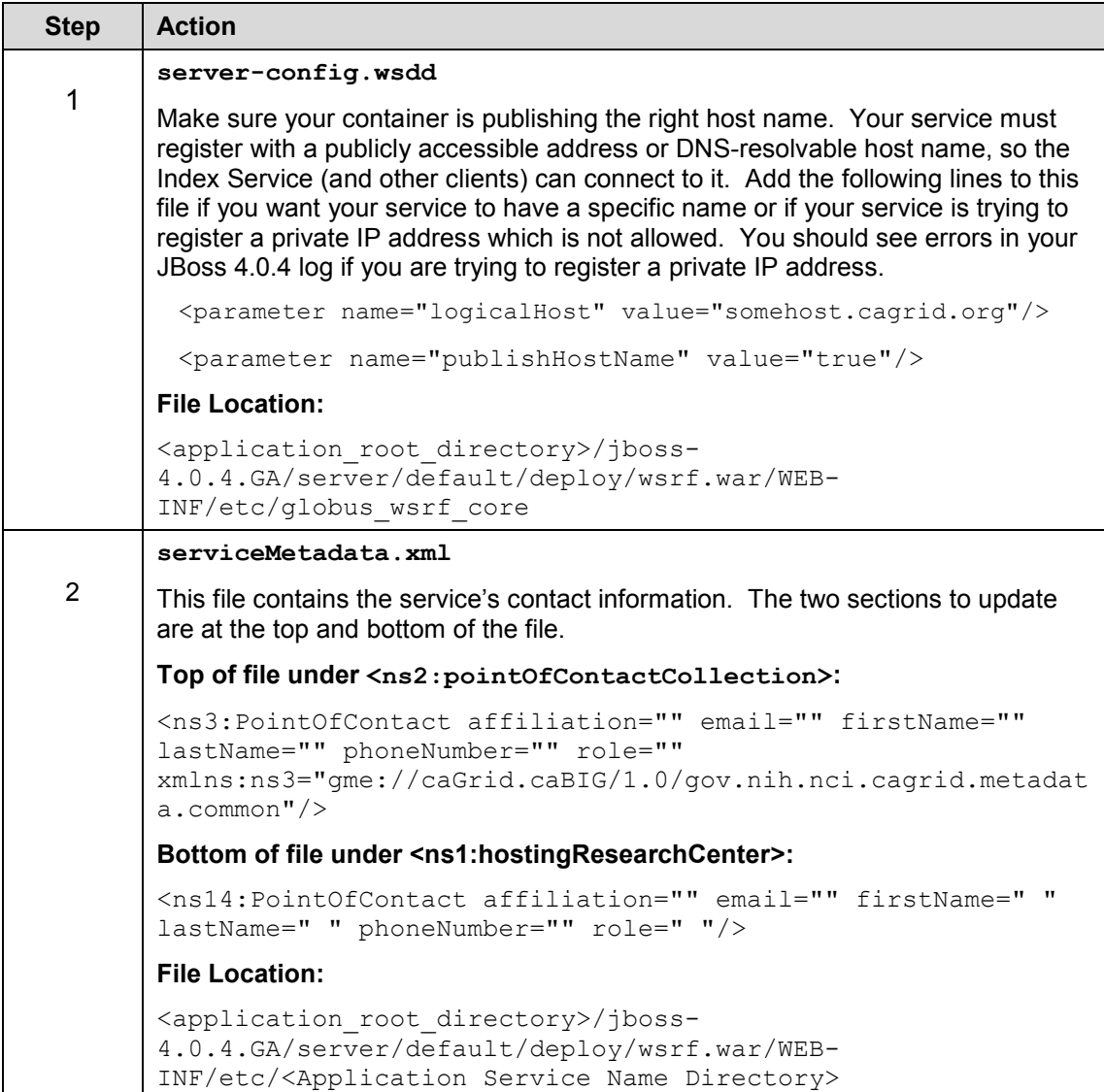

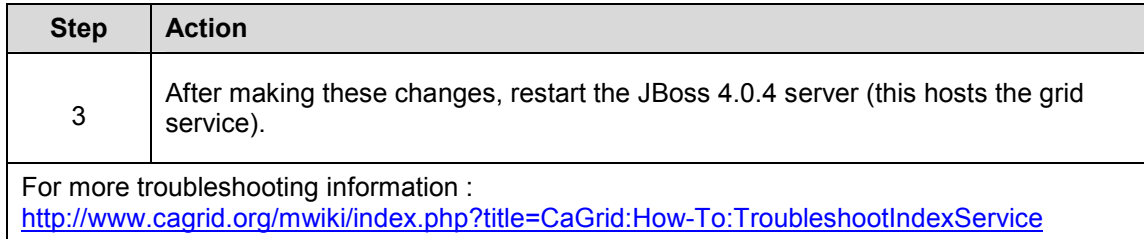

## **FAQs**

### **ERROR MESSAGES from the Installer**

This section provides a number of example and interpretations of error or warning messages that you may encounter during your LSD tool installations. For additional help, see Contacting Application Support on page 37.

#### *Java Version check*

#### **Fail**

Your Java SDK version must be 1.5 (1.5.0 10 recommended). The version you have installed is \${java.version}. Please install the correct version of the Java SDK and update your System PATH to point to directory where you installed it.

#### **Warn**

Java version check: WARNING, version is not 1.5.0\_10

#### *REPLACE in property file check*

#### **Failed**

Property file validation: FAILED 'replace' found in file"

Some properties still have 'REPLACE' in them. These properties require valid values. Please update \${properties.file} and run the installer again.

replace in property file check

#### **Warn**

Some properties still have 'replace' in them, this may cause issues.

#### *Database system user does not match any other type of database user check*

#### **Fail**

The above line in the properties file uses the same user as the database.system.user. This will cause problems creating the database. Please change the mentioned property value to something other than \${database.system.user} and run the install again.

#### *Database configuration properties and*

#### **Fail**

Database connection failed for @{database.system.url}. Verify that your database.system.user and database.system.password property values are valid in the \*-install.properties file. Your database version must be least @{database.version}" name="db.connection.success

#### *Port in use check*

#### **Fail**

```
Port is listening at 
${jboss.server.hostname}:${validate.port}.${line.separator}Verify the 
JBoss server is not running at 
${jboss.server.hostname}:${validate.port}. If it is not, there may be 
a different process or application using this port (${validate.port}). 
You can either change the port this application uses by updating your 
*-install.properties file or change your other application to resolve 
this issue and continue installing.
```
#### *Build cannot run as root check*

**Fail** 

Cannot run build as root.

#### *Hostname checker*

#### **Warn**

Could not reach host from property \${hostname.property} with value of \${hostname.value}

#### *jboss.home is out of sync with base path check*

#### **Fail**

```
There is an issue with the property for jboss.home, it is recommended 
to set it back to it's original value. 
        application.\nbase.path = <math>\S</math> {application.} jboss.home = ${jboss.home} 
         jboss.home property must be set to ${application.base.path}/jboss*
```
#### *Working Directory and application base path checker*

#### **Fail**

There is an issue with the property for application.base.path, your current working directory this directory or a sub directory. Try changing application.base.path to something else .

> $application.\nbase.path =  $\{\text{application}.\nbase\}$$  Working Directory = \${basedir} application.base.path cannot be where you are install from.

#### *Jboss exists warning*

#### **Input**

The jboss.home (\${jboss.home}) already exists. Please be sure you have a recent backup of this directory. This process will alter files in the jboss.home area and any customizations you have could be lost. Do you want to proceed? (y,n)

#### *DB exists warning*

**Input** 

The database @{database.name} already exists. Please be sure you have a recent backup of this database. This process will alter the database if you need to return your database to the current state you need a good backup. Please ensure you have a good backup before proceeding. Do you want to proceed? (y,n")

### **Contacting Application Support**

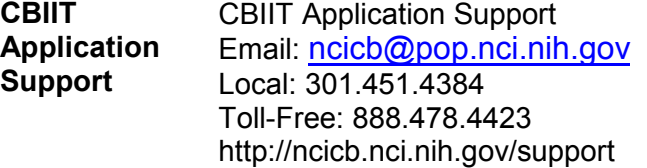